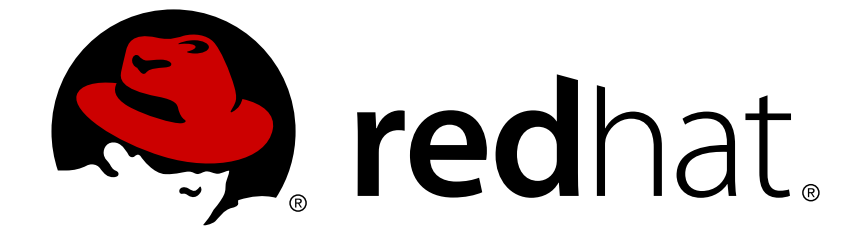

## **Red Hat Satellite 6.1**

## **Transition Guide**

Transitioning from Satellite 5 to Satellite 6

Edition 2

Last Updated: 2018-01-29

Transitioning from Satellite 5 to Satellite 6 Edition 2

Red Hat Satellite Documentation Team

## **Legal Notice**

Copyright © 2015 Red Hat.

This document is licensed by Red Hat under the Creative Commons [Attribution-](http://creativecommons.org/licenses/by-sa/3.0/)ShareAlike 3.0 Unported License. If you distribute this document, or a modified version of it, you must provide attribution to Red Hat, Inc. and provide a link to the original. If the document is modified, all Red Hat trademarks must be removed.

Red Hat, as the licensor of this document, waives the right to enforce, and agrees not to assert, Section 4d of CC-BY-SA to the fullest extent permitted by applicable law.

Red Hat, Red Hat Enterprise Linux, the Shadowman logo, JBoss, OpenShift, Fedora, the Infinity logo, and RHCE are trademarks of Red Hat, Inc., registered in the United States and other countries.

Linux ® is the registered trademark of Linus Torvalds in the United States and other countries.

Java ® is a registered trademark of Oracle and/or its affiliates.

XFS ® is a trademark of Silicon Graphics International Corp. or its subsidiaries in the United States and/or other countries.

MySQL ® is a registered trademark of MySQL AB in the United States, the European Union and other countries.

Node.js ® is an official trademark of Joyent. Red Hat Software Collections is not formally related to or endorsed by the official Joyent Node.js open source or commercial project.

The OpenStack ® Word Mark and OpenStack logo are either registered trademarks/service marks or trademarks/service marks of the OpenStack Foundation, in the United States and other countries and are used with the OpenStack Foundation's permission. We are not affiliated with, endorsed or sponsored by the OpenStack Foundation, or the OpenStack community.

All other trademarks are the property of their respective owners.

### **Abstract**

This document describes how to prepare an existing Satellite 5.6 or 5.7 server for transition to a new Satellite 6 server. It describes the necessary preparations and prerequisites, the tools required, and how to install and use those tools to transition your Satellite 5.6 or 5.7 deployment to a newly-installed Satellite 6 server.

## **Table of Contents**

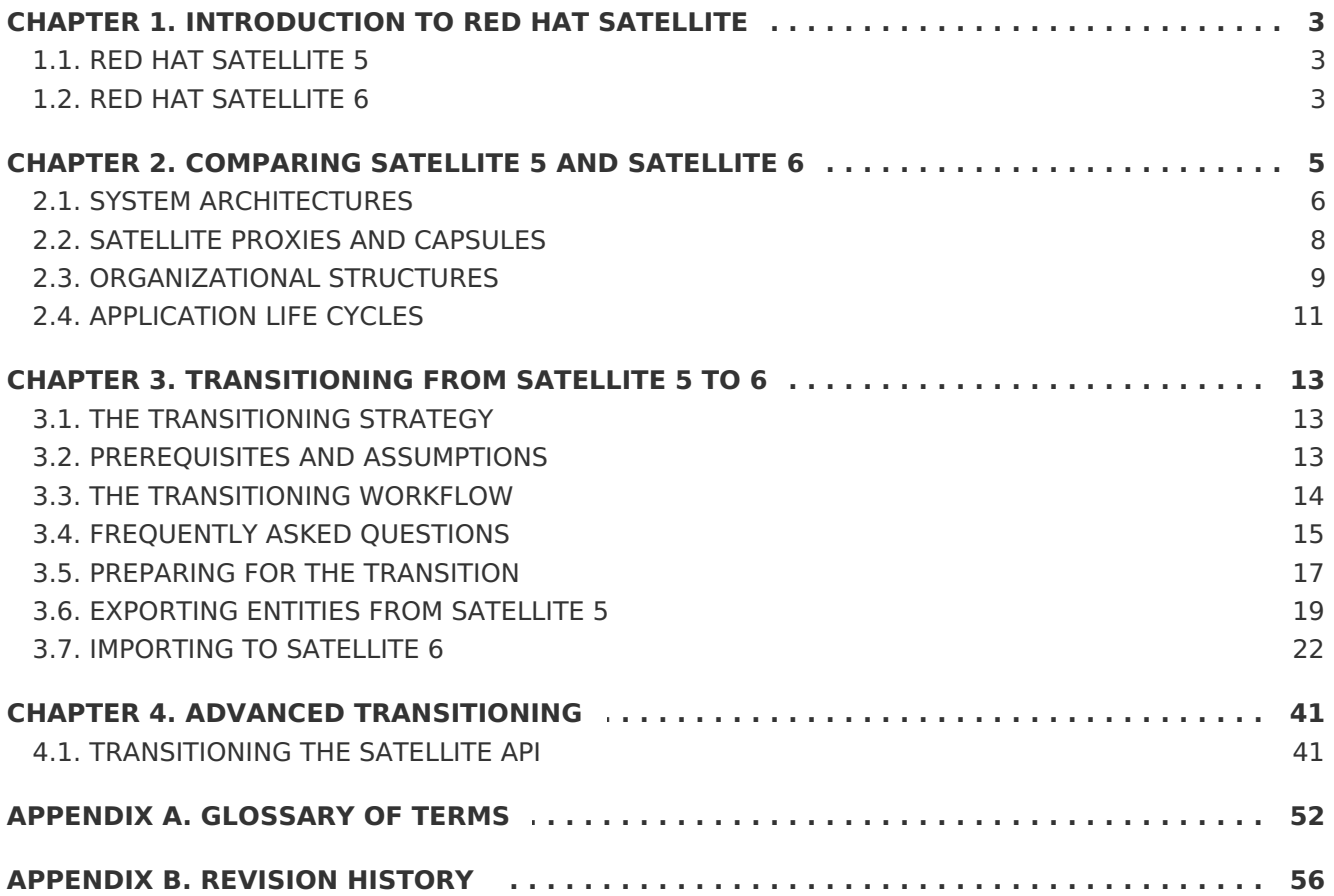

## <span id="page-6-0"></span>**CHAPTER 1. INTRODUCTION TO RED HAT SATELLITE**

This chapter aims to help Red Hat Satellite 5 administrators understand and draw parallels with Red Hat Satellite 6 concepts. It also provides a high level comparison of the key differences between these two products, and explains deeper concepts relating to system architecture, organizational structure, and the application life cycle.

## <span id="page-6-1"></span>**1.1. RED HAT SATELLITE 5**

Red Hat Satellite 5 is life cycle management tool that includes the ability to deploy, manage and monitor a large number of systems. Satellite 5 can be set up in a connected or disconnected mode in which Red Hat software is distributed to client systems using the original pooled subscription approach. The pooled subscription concept is similar to the way in which clients consume entitlements from Red Hat Network Classic.

#### **Features and Functionality**

The popular functionality of Satellite 5 includes the ability to provision a large number of systems using kickstart files and activation keys to install and configure systems to a predictable state. This provisioning process associates systems to designated organizations, software and configuration channels, as well as placing systems in predefined system groups. The Satellite 5 provisioning functionality enables administrators to provision thousands of systems in a consistent manner.

Another popular feature is the ability to manage software and configuration files across large numbers of systems in local or remote environments after those systems have been provisioned. One of the well understood concepts of managing software and configuration files in Satellite 5 is the concept of channels. All software and configuration is managed and distributed through channels, and any client needing access to software or configuration content needs to be associated with one or more relevant channels. Further, the ability to clone channels enabled administrators to create the much needed development-production environments required by most enterprises.

#### **Industry Recognition**

Satellite 5 is recognized as a solid platform for managing software and configuration files for a large number of systems. It is also well known for the simplicity and consistency of the provisioning process. The Satellite 5 systems management platform is also well known for delivering the correct versions and updated versions of content to the correct systems in a very structured manner. Administrators can manage the Satellite and systems management processes through the Satellite webUI and also through the Satellite API interfaces.

Red Hat Satellite 5 provides organizations with the benefits of Red Hat Network without the need for public Internet access for servers or client systems. This brings together the tools, services, and information repositories needed to maximize the reliability, security, and performance of your systems.

## <span id="page-6-2"></span>**1.2. RED HAT SATELLITE 6**

Red Hat Satellite 6 is the evolution of Red Hat's life cycle management platform. It provides the capabilities that administrators have come to expect in a tool focused on managing systems and content for a global enterprise. Satellite 6 covers the use cases requested by Satellite 5 customers, but also includes functionality that enables larger scale, federation of content, better control of systems during the provisioning process, and a much more

simplified approach to life cycle management. Satellite 6 also further evolves the inherent approach to certificate-based entitlements and integrated subscription management. Satellite 6 is based on years of customer feedback and is an evolution of previous versions.

## <span id="page-8-0"></span>**CHAPTER 2. COMPARING SATELLITE 5 AND SATELLITE 6**

This chapter explores the differences between Red Hat Satellite 5 and Red Hat Satellite 6, especially in the areas of system architecture, organizational structures, and the application life cycle.

The following table outlines some initial concepts and their respective implementation in both Satellite 5 and Satellite 6.

**Table 2.1. Comparison of Satellite 5 and Satellite 6 Concepts**

| <b>Concept</b><br><b>Description</b>                                                                                                    | <b>Satellite 5</b> | Satellite 6                     |
|----------------------------------------------------------------------------------------------------|--------------------|---------------------------------|
| Open source projects<br>A single project approach versus a modular<br>approach.                                                                                                    | Spacewalk          | Foreman, Katello, and<br>Puppet |
| Subscription types<br>Pool- or channel-based versus certificate-<br>based. Subscription management has<br>improved over the years from a pool- or<br>channel-based approach to a more specific<br>certificate-based approach. Certificate-based<br>subscription management provides better<br>overall control of subscriptions of those<br>consuming clients.                                                                           | Entitlements       | Subscriptions                   |
| Subscription methods (or Satellite subscription<br>consumption).<br>The way that Satellite is enabled to<br>synchronize and distribute Red Hat content.<br>Certificates are activated during installation;<br>manifests are uploaded after installation.                                                                                                    | Certificate file   | Manifest file                   |
| Organization management<br>Both Satellite 5 and 6 have a concept of<br>multiple organizations, but Satellite 6 also<br>includes functionality to include the context of<br>the location.                                                                                                    | Organizations      | Organizations and<br>Locations  |
| Software and configuration content<br>Distributed through channels versus<br>distributed through content views published<br>and promoted through environments. In<br>Satellite 6 a content view contains a chosen set<br>of software repositories and configuration<br>modules that are published and promoted to<br>an environment. Client systems consume its<br>software and configurations through its<br>environment associations. | Software Channels  | Products and<br>repositories    |

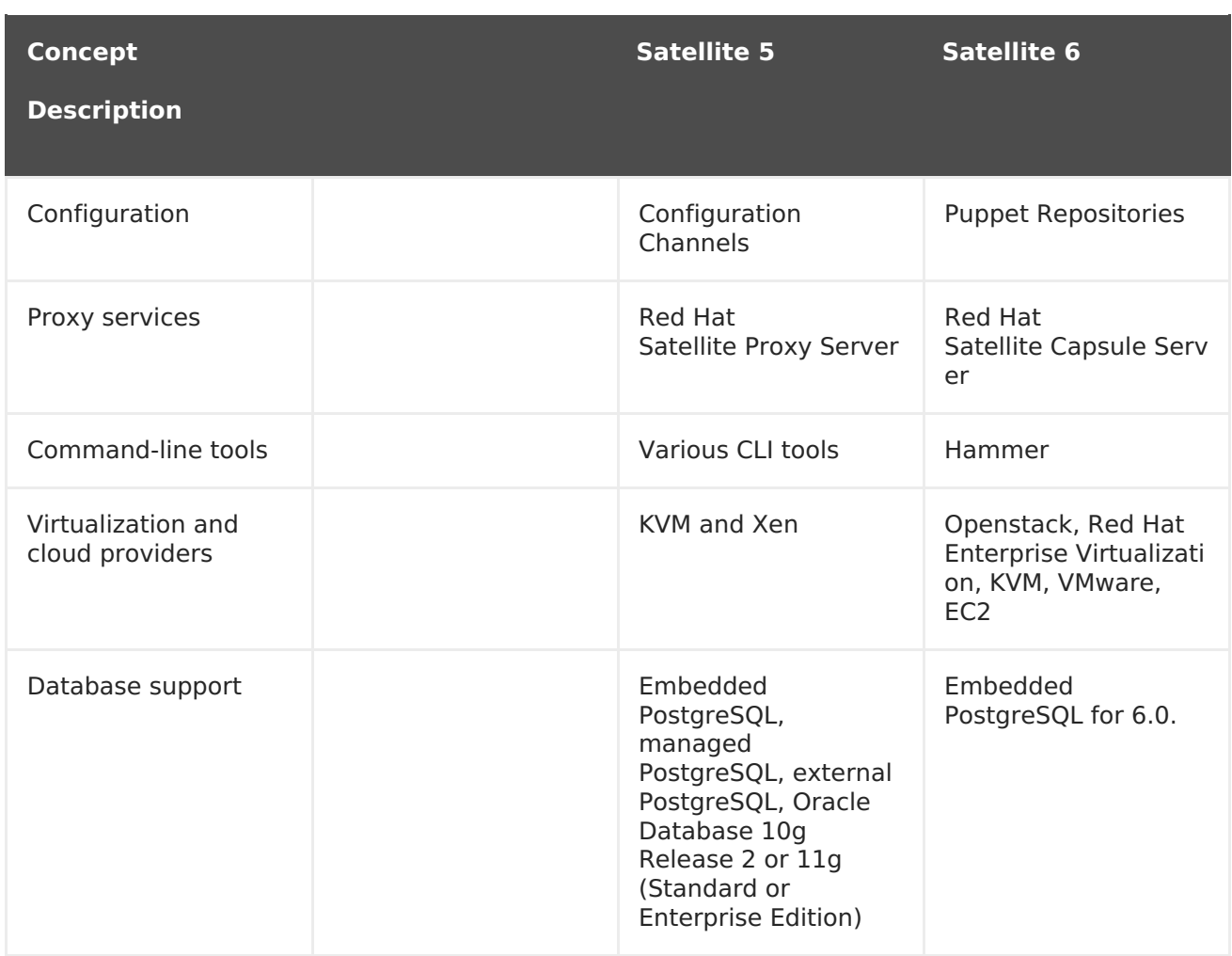

## <span id="page-9-0"></span>**2.1. SYSTEM ARCHITECTURES**

Red Hat Satellite 5 is based on an open source project called Spacewalk and is comprised of several key components arranged in the following architecture.

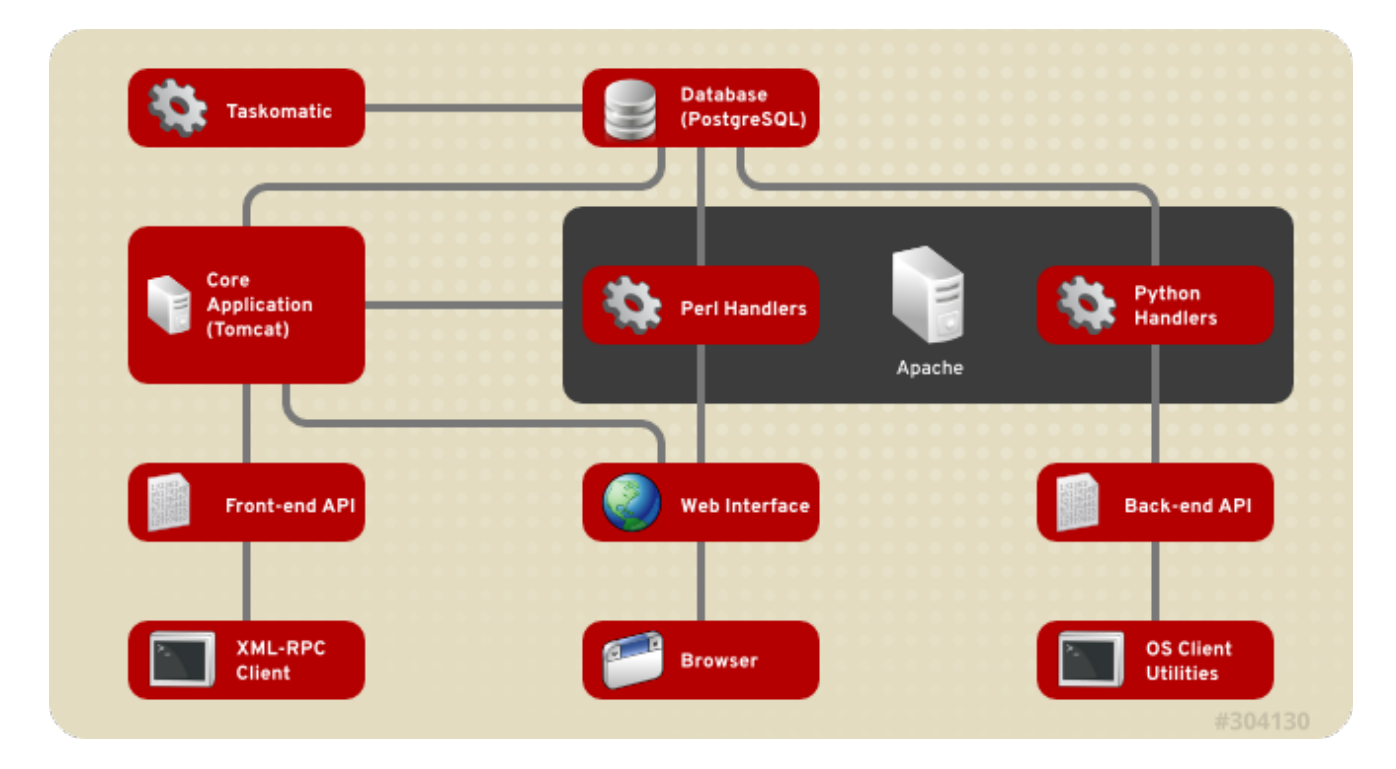

**Figure 2.1. Red Hat Satellite 5 System Architecture**

#### **Web UI**

The Web UI runs through an Apache web server and provides the main entry point for Satellite operations.

#### **Front-end API**

The Front-end API provides the ability to interact with Satellite 5 through an XML-RPC API. This allows system administrators to write scripts to perform repetitive tasks, or develop third-party applications around Satellite. The Front-end API exposes most of the Web UI functionality using XML-RPC.

#### **Back-end API**

The back end provides a set of APIs that the different client utilities (**rhn\_register**, **yum**) connect to. These are not documented and are used solely by the client utilities.

#### **Taskomatic**

Taskomatic is generally a separate service within Red Hat Satellite 5 that runs various asynchronous jobs, such as cleaning up the sessions table, or sending email notifications for new errata. The majority of these jobs run periodically, and you can adjust the frequency with which they occur.

#### **Search Server**

Satellite contains a standalone search server that runs as a daemon that allows you to quickly find a system, package, or errata, as opposed to paging through hundreds of items in a list. It uses Apache's Lucene search engine library, which provides more relevant search results and a richer query language.

Red Hat Satellite 6 is based upon several open source projects arranged in the following architecture.

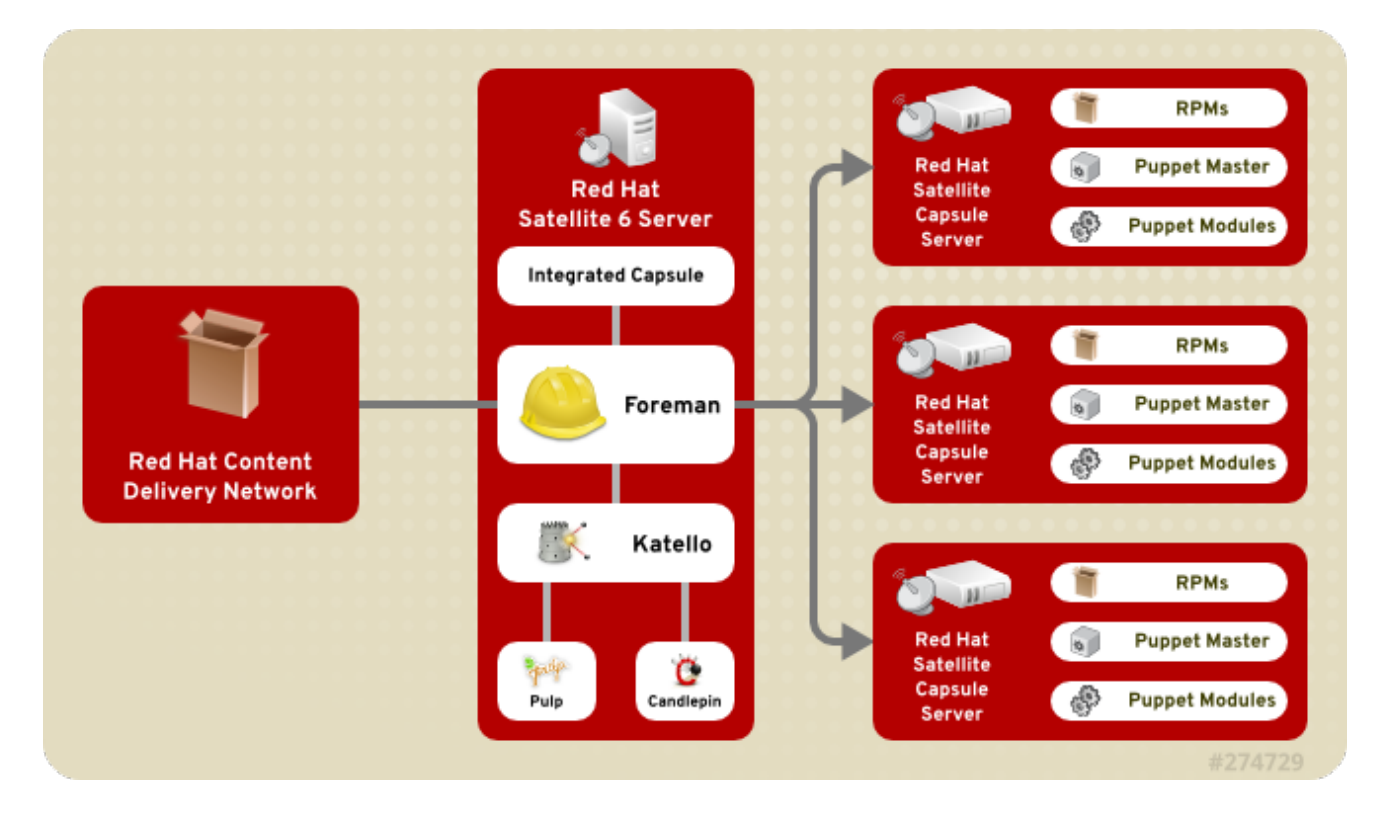

**Figure 2.2. Red Hat Satellite 6 System Architecture**

#### **Foreman**

Foreman is an open source application used for provisioning and life cycle management of physical and virtual systems. Foreman automatically configures these systems using various methods, including kickstart and Puppet modules. Foreman also provides historical data for reporting, auditing, and troubleshooting.

#### **Katello**

Katello is a subscription and repository management application. It provides a means to subscribe to Red Hat repositories and download content. You can create and manage different versions of this content and apply them to specific systems within user-defined stages of the application life cycle.

#### **Candlepin**

Candlepin is a service within Katello that handles subscription management.

#### **Pulp**

Pulp is a service within Katello that handles repository and content management.

#### **Hammer**

Hammer is a CLI tool that provides command line and shell equivalents of most Web UI functions.

#### **REST API**

Red Hat Satellite 6 includes a RESTful API service that allows system administrators and developers to write custom scripts and third-party applications that interface with Red Hat Satellite.

#### **Capsule**

Red Hat Satellite Capsule Server acts as a proxy for some of the main Satellite functions including repository storage, **DNS**, **DHCP**, and Puppet Master configuration. Each Satellite Server also contains integrated Capsule Server services.

## <span id="page-11-0"></span>**2.2. SATELLITE PROXIES AND CAPSULES**

A key difference between Satellite 5 and Satellite 6 is in the area of "disconnected" content management. Both versions of Satellite can provision and keep hosts synchronized without direct connection to the internet, but the way they achieve this is slightly different.

#### **2.2.1. Satellite 5 Proxies**

Red Hat Satellite Proxy Server is a package-caching mechanism that reduces the bandwidth requirements for Red Hat Satellite and enables custom package deployment. The Satellite Proxy acts as a go-between for client systems and the Satellite Server.

From the client's perspective, there is no difference between a Satellite Proxy and a Satellite . From the Satellite server's perspective, a Satellite Proxy is a special type of Satellite client.

Satellite Proxy servers are a feature of Satellite 5; you cannot use Satellite Proxy servers with Satellite 6. Instead, Satellite 6 introduces the concept of Capsules, which provide much the same functionality.

### **2.2.2. Satellite 6 Capsules**

Satellite 6 deployments use Capsule servers to provide a similar level of functionality for Satellite 6 that Proxy servers provide for Satellite 5.

The first release of Capsule servers, delivered with Satellite 6.0, can provide the following functionality:

- Mirror content (Pulp Node). Content can be staged on a Pulp Node before it is used by a host.
- Mirror Puppet content (Puppet Master)
- Integrate with DHCP, DNS, TFTP, and IPA.

In Satellite 6.0, Capsule servers do not proxy all data. Consequently, managed systems need connectivity up to Satellite 6, or an HTTP Proxy in place to provide a network bridge if required. Further, you cannot tier Capsule servers like you can with Proxy servers. This is illustrated in the following diagram.

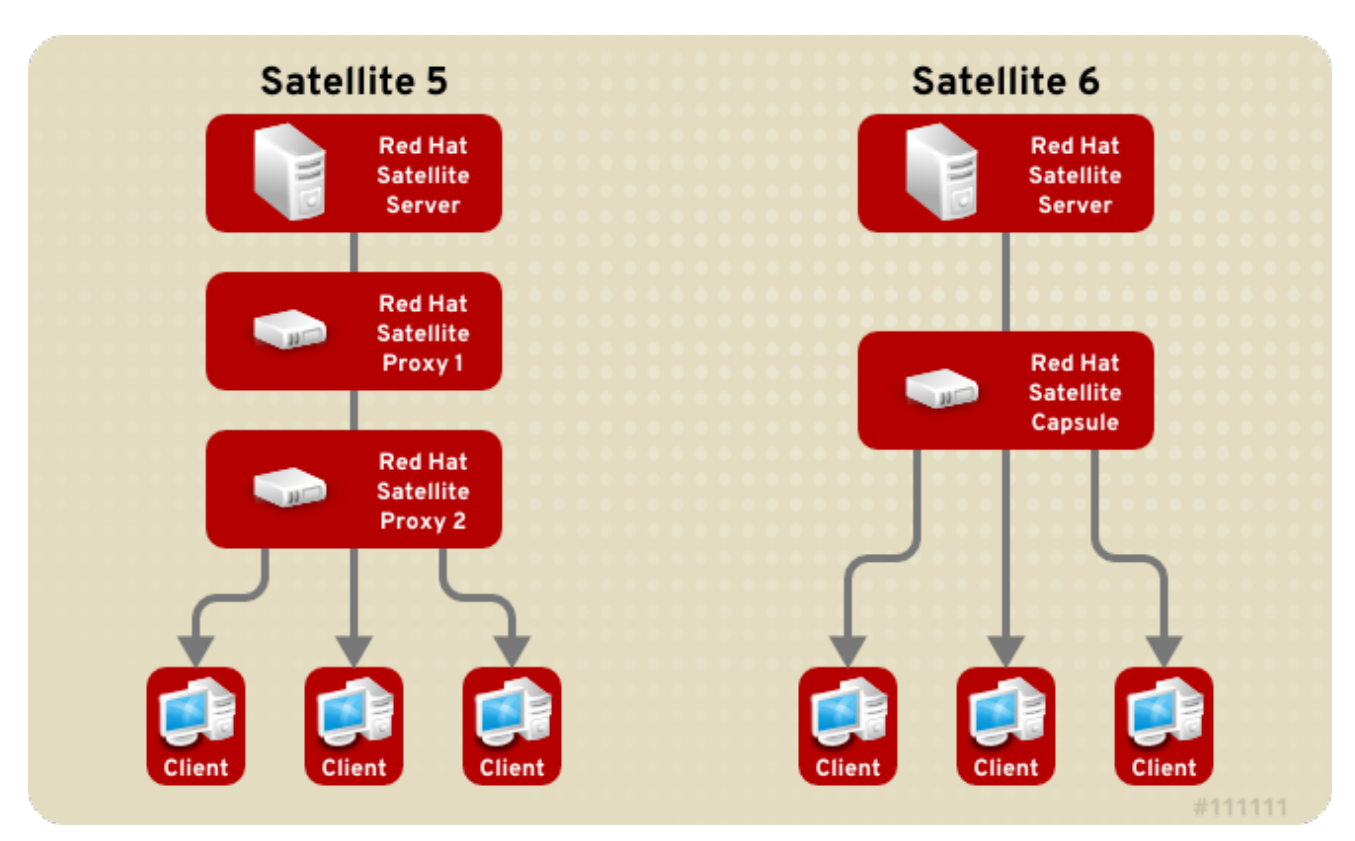

#### **Figure 2.3. Comparison of Satellite 5 Proxy and Satellite 6 Capsule Servers**

## <span id="page-12-0"></span>**2.3. ORGANIZATIONAL STRUCTURES**

Red Hat Satellite 5 can group systems, content, and configuration into multiple and distinct organizations. This is useful for companies with multiple divisions, such a Finance, Marketing, Sales, and so forth. Each organization acts as an individually managed Satellite, each with their own configuration and system profiles. However, Satellite can share content (software channels) among multiple organizations.

Red Hat Satellite 5 also has the ability to synchronize content across multiple Satellite servers. This allows administrators to provide geographically dispersed Satellites that share the same software channels. For example, a company might have offices in three separate locations and each might require a Satellite, but synchronizing content from a chosen parent Satellite server.

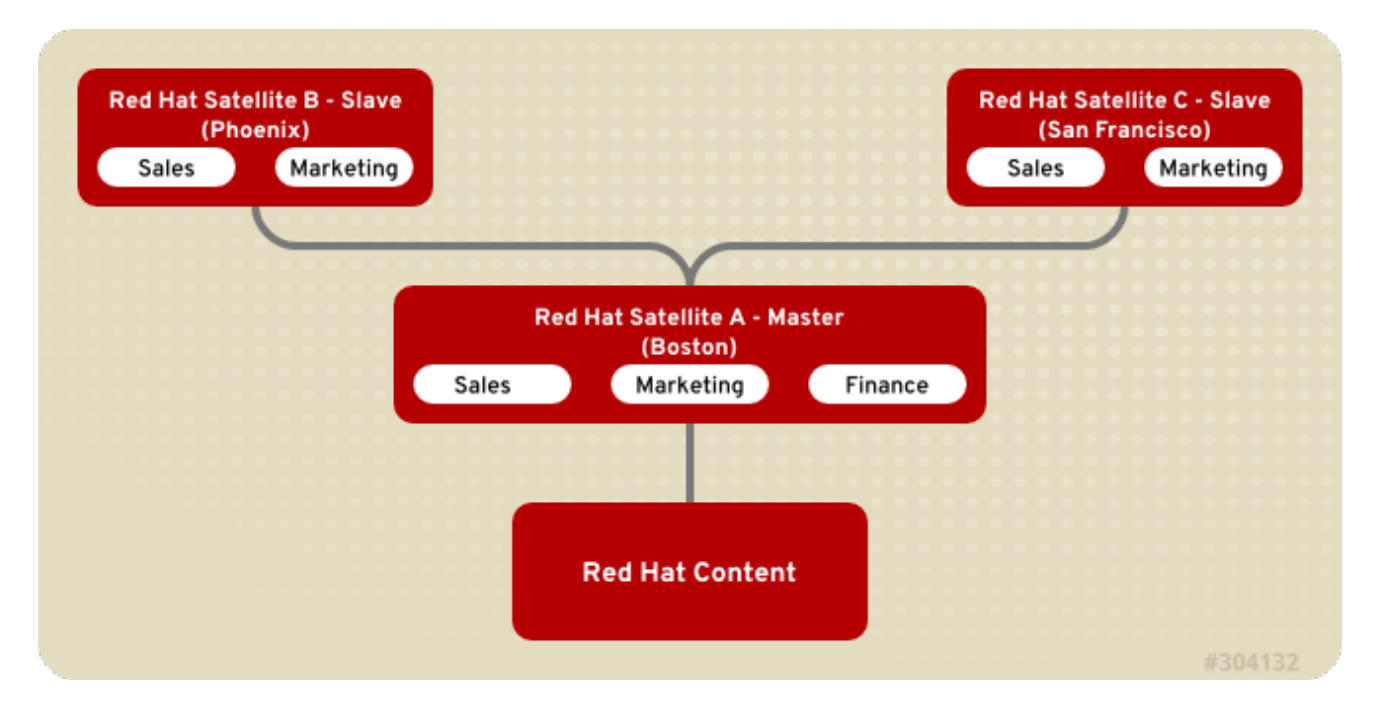

#### **Figure 2.4. Example Topology for Red Hat Satellite 5**

All systems management operations occur on the Satellite to which they are registered.

Red Hat Satellite 6 takes a consolidated approach to Organization and Location management. System administrators define multiple Organizations and multiple Locations in a single Satellite server. For example, a company might have three Organizations (Finance, Marketing, and Sales) across three countries (United States, United Kingdom, and Japan). In this example, the Satellite server manages all Organizations across all geographical Locations, creating nine distinct contexts for managing systems. In addition, users can define specific locations and nest them to create a hierarchy. For example, Satellite administrators might divide the United States into specific cities, such as Boston, Phoenix, or San Francisco.

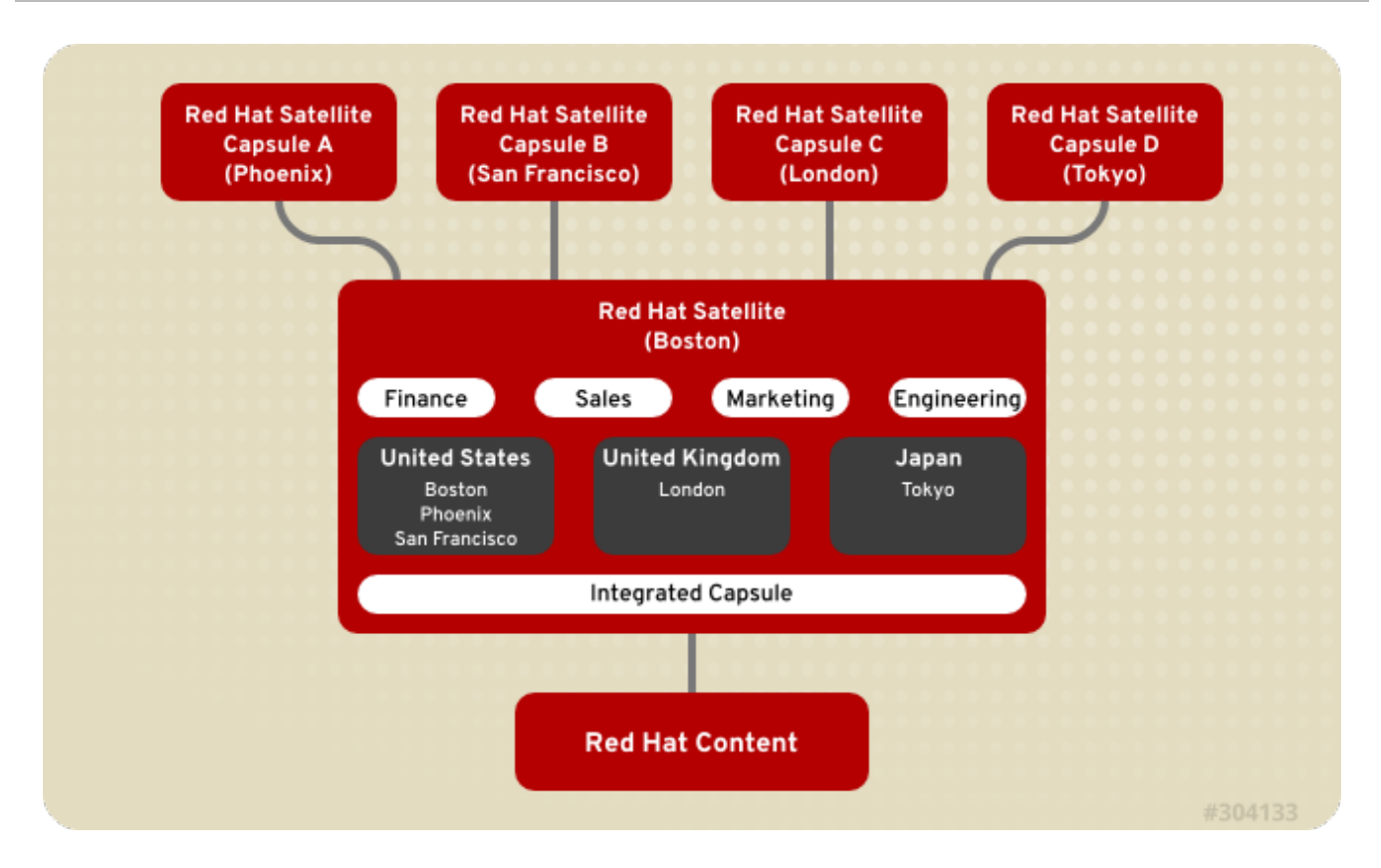

#### **Figure 2.5. Example Topology for Red Hat Satellite 6**

The main Satellite server retains the management function, while the content and configuration is synchronized between the main Satellite server and a Satellite Capsule assigned to certain locations.

## <span id="page-14-0"></span>**2.4. APPLICATION LIFE CYCLES**

The application life cycle in Red Hat Satellite 5 follows stages in a path. For example, applications might move along a path from "Development" to "Testing" to "General Availability". Each stage in Red Hat Satellite 5 uses System Definitions to manage systems at a particular point in the life cycle. A System Definition in Red Hat Satellite 5 is a set of Software Channels and Configuration Channels that are used in Kickstart Profiles.

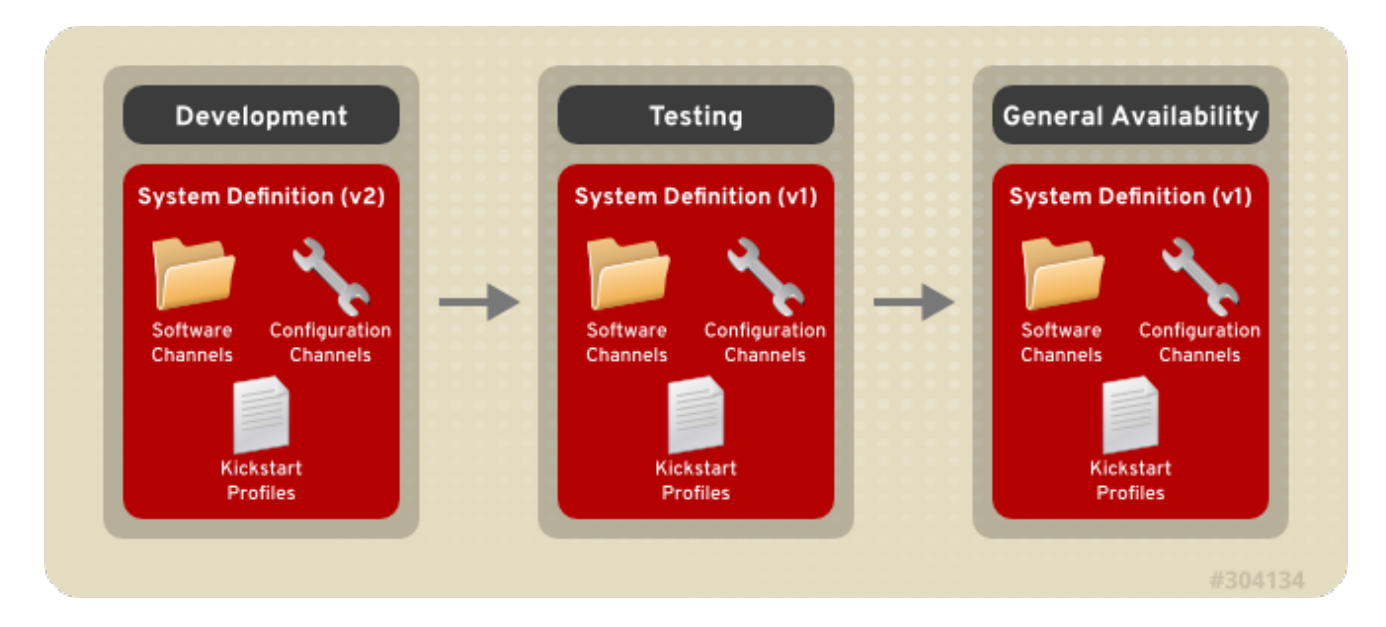

**Figure 2.6. The Application Life Cycle of Red Hat Satellite 5**

The Red Hat Satellite 6 application life cycle is broken up into two key components: Life Cycle Environments and Content Views.

The application life cycle is divided into life cycle environments, which mimic each stage of the life cycle. These life cycle environments are linked in an environment path. You can promote content along the environment path to the next life cycle stage when required. For example, if development completes on a particular version of an application, you can promote this version to the testing environment and start development on the next version.

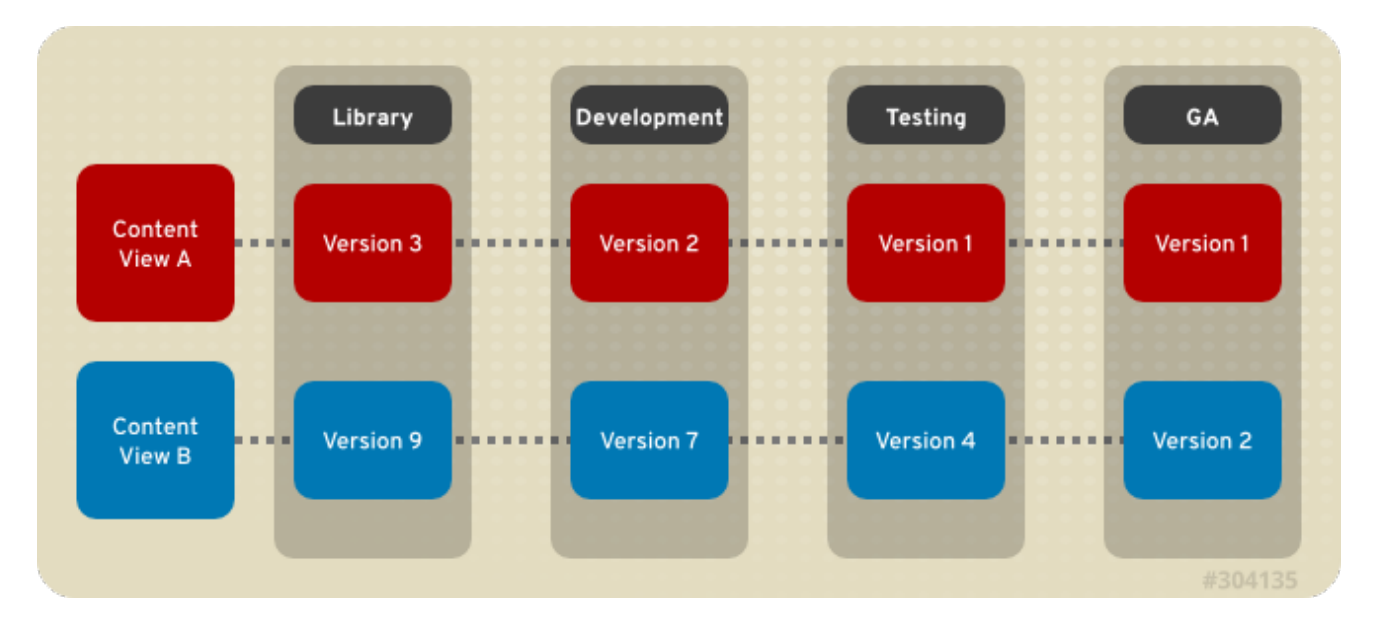

#### **Figure 2.7. An Environment Path Containing Four Environments.**

Content views are managed selections of content, which contain one or more repositories (yum / puppet) with optional filtering. These filters can be either inclusive or exclusive, and tailor a system view of content for lifecycle management. They are used to customize content to be made available to client systems.

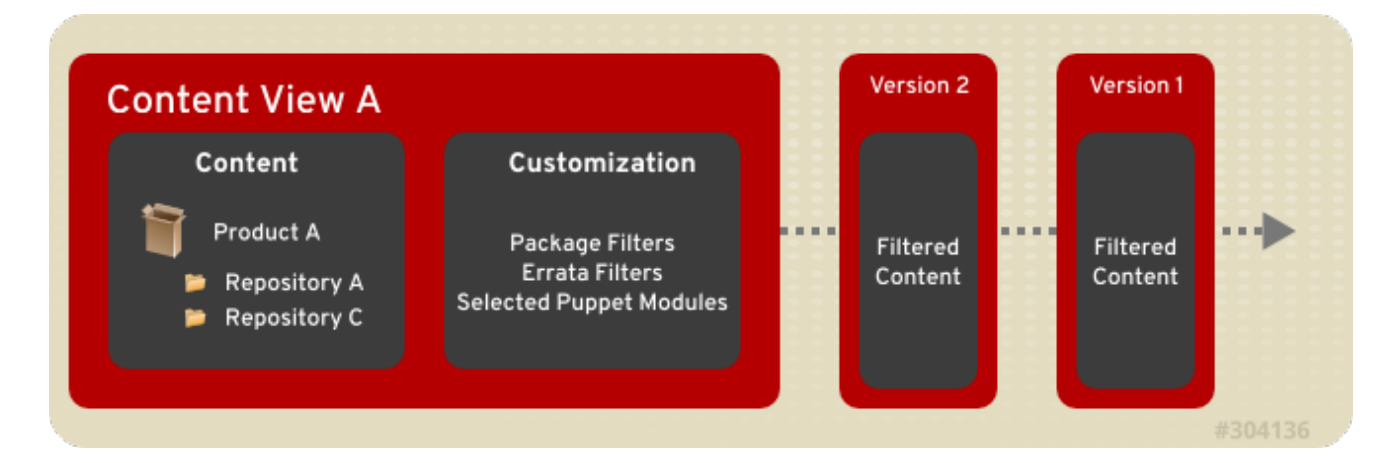

#### **Figure 2.8. Creating New Versions of a Content View**

Published content views are used with life cycle environments.

## <span id="page-16-0"></span>**CHAPTER 3. TRANSITIONING FROM SATELLITE 5 TO 6**

This chapter describes the prerequisites for performing a successful transition from Red Hat Satellite 5 to Satellite 6, and the basic transition work flow. It also describes how to install and use the required transition tools, and covers the most common transition use cases.

The complete transition workflow consists of several phases:

- Satisfy requirements: this phase consists of ensuring that all transition prerequisites are satisfied. Failure to meet these requirements might result in an incomplete or failed transition.
- Preparation: this phase consists primarily of preparing the Satellite 6 system to receive data from the existing Satellite 5 system.
- Transition: this phase consists of exporting the data from the existing Satellite 5 system, transferring that data to the Satellite 6 system, and then tuning the configuration to suit your deployment.

## <span id="page-16-1"></span>**3.1. THE TRANSITIONING STRATEGY**

Several strategies are envisioned for transitioning from Red Hat Satellite 5 to Satellite 6. The two primary strategies are passive transition and active transition, both of which involve developing a Satellite 6 architecture alongside your Satellite 5 architecture.

This guide focuses on the active transition strategy, and how to use the tools provided in Satellite 5 and Satellite 6 to achieve a successful transition.

#### **Passive Transition**

In a passive transition scenario, the workloads remain on Satellite 5. This strategy is most appropriate if your Satellite deployment is complex and involves significant integration with other applications via APIs or other processes. In this case, Red Hat Satellite 6 is deployed to manage only new workloads and projects, whereas Red Hat Satellite 5 is maintained in order to manage existing workloads until they are retired. Satellite 5 data models may or may not be transitioned to Satellite 6. A passive transition gives administrators the most freedom to reconsider their infrastructure with the least possibility of any disruption to services.

#### **Active Transition**

In an active transition scenario, all workloads are moved to Satellite 6. The object of this strategy is to decommission Satellite 5 after translating the Satellite 5 data models to Satellite 6 and registering systems to the new Satellite. All new workloads and projects are targeted for management by Satellite 6. An active transition allows data models to remain somewhat similar and familiar with all workloads appropriately migrated to the new Red Hat Satellite. The originating Satellite 5 is then free to be transitioned into an archived state and shut down.

## <span id="page-16-2"></span>**3.2. PREREQUISITES AND ASSUMPTIONS**

The following list describes the prerequisites and assumptions you need to address to ensure a successful transition from Red Hat Satellite 5.6 or 5.7 to Satellite 6.

- Ensure you start with a fully-functional, up-to-date Satellite 5.6 or 5.7 server.
- Satellite 6 must be correctly installed and configured on a second machine. This

installation must include a manifest that provides access to the same content as the Satellite 5.6 or 5.7 instance, and for the same number of clients.

- The Satellite 6 instance must be synchronized with the desired Red Hat content before you start the transition process. The transition tools are purposely designed not to copy Red Hat content from Satellite 5 to Satellite 6.
- The transition tools are designed to work in environments where network security prevents direct connection between the Satellite 5 and Satellite 6 instances. Consequently, the tools were designed to work in isolation, in two stages. The first stage is to export data from Satellite 5, and the second stage is to import data into Satellite 6. After the first stage is complete, you can use network tools (for example, **SCP**) or physical media to transfer the exported data to the Satellite 6 server.
- The export tools run on the Satellite 5 system. This allows direct access to the Satellite 5 database, repositories, and existing tools such as **spacewalk-report**. It is also necessary because some customer sites have networking restrictions that limit access to the Satellite 5 instance.
- The import tools run on the Satellite 6 system, for similar reasons.

Given the differences in data models and functionality between Satellite 5 and Satellite 6, importing Satellite 5 data cannot achieve a perfectly-configured Satellite 6 instance. The goal is to reduce the amount of configuration as much as possible.

## <span id="page-17-0"></span>**3.3. THE TRANSITIONING WORKFLOW**

The transitioning workflow consists of two main phases, each consisting of several steps. These are described in the following sections.

#### **Preparing for Transition**

The preparation phase consists of the following steps:

- 1. Install Satellite 6.
- 2. Navigate to the Red Hat Customer Portal and create a manifest for each organization that you are going to import.
- 3. Download those manifests to the Satellite 6 instance.

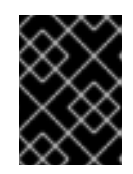

#### **IMPORTANT**

Rename each manifest according to the organization for which it is intended. That is, **ORG\_NAME.zip**.

4. Use the **hammer import organization** command to import your organizations and their manifests. For example:

# hammer import organization --csv-file /tmp/exports/users.csv - upload-manifests-from /root/manifest-dir

#### **Performing the Transition**

After you have completed the steps described in Preparing for Transition, the Satellite 6 instance is ready to accept transition data. This phase consists of the following steps:

- 1. Export the entities (metadata and content) from an installed Satellite 5 system, using tools installed on the Satellite 5 server machine.
- 2. Transfer the exported entities to the Satellite 6 instance, using **SCP**, a USB device, or other suitable means.
- 3. Import the Satellite 5 entities, using tools installed on the Satellite 6 server machine.
- 4. Tune the Satellite 6 configuration to suit your deployment.

The existing **spacewalk-report** tool extracts most of the information from the Satellite 5 instance. Several new reports have been added, as well as two new tools that are used as part of the export process:

- **spacewalk-channel-export**: This tool exports channel data and metadata beyond that available at the report level.
- **spacewalk-export**: This tool is a wrapper that combines the various export processes into a single tool, and packages the resulting export data into a single data set that can be transferred to the Satellite 6 system.

The existing **hammer** tool has been extended with a new plug-in. This plug-in is compatible with the Satellite 5 export data format, and accesses the Satellite 6 instance using its public API. The import tools track which Satellite 5 entities have been mapped to which Satellite 6 entities. This means you can run the import tools multiple times without duplicating entities.

## <span id="page-18-0"></span>**3.4. FREQUENTLY ASKED QUESTIONS**

#### **Can I perform an in-place upgrade from Satellite 5 to Satellite 6?**

The underlying technologies between Satellite 5 and 6 are significantly different. For this reason, the in-place upgrade process (such as from version 4.x to 5.x or from 5.x to 5.y) does not apply for version 5 to 6. Satellite 6 needs to be installed on a new server as part of the side-by-side transition process. Consequently, this is referred to as a transition process and not an upgrade process.

#### **Which versions of Satellite 5 are supported for the transition?**

The transition path begins with Satellite 5.6 or 5.7. If you are running an earlier version of Satellite you first need to upgrade to at least version 5.6.

Future releases of Satellite will also be supported as platforms for moving from Satellite 5.

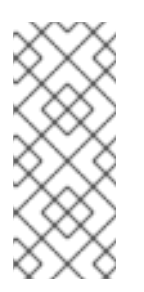

#### **NOTE**

If you plan a more passive transition process, the prior Satellite version does not matter. A passive transition process is more of an adoption process where legacy workloads remain on Satellite 5 and new workloads are freshly modeled on Satellite 6 as if it is treated as new infrastructure for your Red Hat Enterprise Linux Systems Management needs.

#### **Which versions of Red Hat Enterprise Linux will Satellite 5 and Satellite 6 support as client systems?**

The following support matrix currently applies:

Satellite 5.6 supports clients of Red Hat Enterprise Linux versions 4, 5, 6, and 7.

Satellite 6 supports clients of Red Hat Enterprise Linux versions 5.7 and later, 6.1 and later, and 7.0 and later.

Satellite 6 does not support clients of version Red Hat Enterprise Linux 4.

#### **What is the quick version of how to transition from Satellite 5 to Satellite 6?**

1. Install Satellite 6, activate with a manifest and synchronize Red Hat content from CDN.

Review the documentation, learn and understand the basics of the Satellite 6 product, including new concepts, such as environments.

Back up the new Satellite 6 server, including databases, before using the transition tools.

- 2. As root on Satellite 5, run the exporter command-line tool.
- 3. Copy the resulting data onto Satellite 6.
- 4. As root on Satellite 6, run the importer command-line tools.
- 5. Validate and test the resulting Satellite 6 system for a subset of end to end functionality and important use-cases corresponding to the data-types transitioned from Satellite 5 to 6.

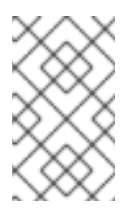

#### **NOTE**

Not all of the concepts can be translated between Satellite 5 and 6. Some manual steps are required to fully populate the newly installed Satellite 6 server.

#### **Will the transition tools work with a disconnected server?**

Yes, the transition tools are designed such that a disconnected environment is assumed, and neither Satellite 5 nor 6 can directly communicate with each other or the Internet in general.

#### **Will the transition tools transition all data from Satellite 5 to Satellite 6?**

No. In some situations, Satellite 5 and Satellite 6 take different approaches to the tasks of synchronizing and provisioning hosts, managing entitlements, and dealing with disconnected environments. Some configuration, system, and host data is also created and stored differently. Consequently, not all data can be successfully transitioned.

In Satellite 6, the following information cannot be transitioned:

Activation-keys that use "Red Hat default"

Anything history- or audit-related (events, oscap runs, and so on)

Anything monitoring-related

Configuration-channel ordering

Distribution-channel mapping

Kickstart data (other than snippets)

Organization entitlement-distribution (users need to create their own manifests)

Organization-trusts settings

**Snapshots** 

Stored package-profiles

Custom system information, such as key/value pairs, system notes, and system properties in general. The latter is completed when a system registers to Satellite 6 and connects to the created profile.

User preferences

#### **Can I run the transition tools and process multiple times?**

Yes, the transition tools are idempotent. You can reuse the tools to create Satellite 6 data and preserve previous information. A small data file on the Satellite 6 server preserves the history of previous runs and tracks what has already been imported.

#### **Can I use the export tools on my production Satellite 5 system?**

Yes, assuming that you run the tools with sufficient disk space. Disk space will vary, from 20 MB to several Gigabytes, depending on the total amount of non-Red Hat content stored on the Satellite in **/var/satellite/redhat/** and being selected for export by the export tool. When exporting custom or cloned channels, the tool searches for non-Red Hat content associated with the channels, to copy into the export archive. Other than some short-term CPU and memory consumption, the tool only performs read-only file system, and SQL queries on the database to gather data, write the resulting data to files on disk, and create a tar archive of the data.

### <span id="page-20-0"></span>**3.5. PREPARING FOR THE TRANSITION**

The transition tools and process assume the following conditions are true:

- A fully-functional Satellite 5.6 or 5.7 instance exists.
- Satellite 6 has been correctly installed on a new machine.
- Direct connectivity between the Satellite 5 and Satellite 6 instances cannot be guaranteed.
- The Satellite 6 instance contains a manifest that enables access to the same content that the Satellite 5 instance accesses, for the same number of client machines.
- The Satellite 6 instance has already synchronized the desired Red Hat content. The transition tools make every attempt not to copy Red Hat content from Satellite 5 to Satellite 6.
- The export tools execute on the Satellite 5 system. This is necessary to allow direct access to the Satellite 5 database, repositories, and existing tools such as **spacewalk-report**.
- The import tools execute on the Satellite 6 system, for similar reasons.
- The result of importing Satellite 5 data is **not** a perfectly-configured Satellite 6 instance. The goal is to alleviate as much set-up as reasonably possible, given the differences in data-models and functionality between Satellite 5 and 6.

#### **3.5.1. Preparing the Satellite 5 Server for Transition**

Preparing your Satellite 5 server for transition requires that you subscribe to some specific channels and download extra packages to ensure that your transition runs smoothly. This is described in the following sections.

#### **Installing the Latest Reporting Packages**

Install the latest spacewalk-reports and spacewalk-utils packages from the Satellite 5.6 or 5.7 channel.

#### # yum install spacewalk-reports spacewalk-utils

The latest spacewalk-report package provides additional reports which are used by the transition tools:

- activation-keys
- channels
- config-files-latest
- kickstart-scripts
- repositories
- system-profiles

You can run the **spacewalk-report** command to confirm the addition of these new reports.

The spacewalk-utils package provides two additional command-line tools, which are used by the transition tools: **/usr/bin/spacewalk-export** and **/usr/bin/spacewalk-exportchannels**.

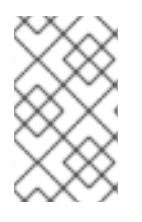

#### **NOTE**

The spacewalk-reports package is fully supported by Red Hat and provides additional reports designed for use by the **spacewalk-export** tools. You can also use these reports for general, day-to-day reporting.

#### **Installing Extra Transition Packages**

Ensure your Satellite 5 server is subscribed to the RHN Tools channel. This channel provides the latest updates to the subscription-manager and python-rhsm packages, which are required to install the **subscription-manager-migration** command.

Install the subscription-manager and python-rhsm packages:

# yum install subscription-manager python-rhsm

#### **3.5.2. Preparing the Satellite 6 Server for Transition**

To prepare the Satellite 6 server for transition, ensure the rubygem-hammer cli import package is installed. If necessary, run **yum install rubygem-hammer\_cli\_import** to install it from the Satellite 6 repositories.

Run the following command to verify that the transition tools were successfully installed:

```
# hammer import --help
Usage:
    hammer import [OPTIONS] SUBCOMMAND [ARG] ...
```
## <span id="page-22-0"></span>**3.6. EXPORTING ENTITIES FROM SATELLITE 5**

Before you can transition your Satellite 5 data to Satellite 6, you need to export the required entities into a specially-formatted file suitable for use by the Satellite 6 import tools.

The expected work flow on the Satellite 5 server is to use the **spacewalk-export** command as a wrapper. This wrapper command calls the following commands to export Satellite 5 entities:

#### **spacewalk-report channels**

Export all custom and cloned channels and repositories for all organizations.

#### **spacewalk-report activation-keys**

Export activation keys.

#### **spacewalk-report kickstart-scripts**

Exports kickstart scripts for all organizations.

#### **spacewalk-report users**

Export organizations and users.

#### **spacewalk-report system-groups**

Export all system groups for all organizations.

#### **spacewalk-report config-files-latest**

Export information on configuration channels and the latest configuration file versions.

#### **spacewalk-report repositories**

Export repositories.

#### **spacewalk-report system-profiles**

Export information about the systems managed by Satellite 5.

Running the exports directly on the Satellite 5 server allows complete access to the **spacewalk-export** functionality, including limiting the data exported, using the**--where** and **--like** options. However, if the goal is to export as much as possible - or at most limit by organization - the **spacewalk-export** tool can manage the process for you.

The **spacewalk-export** command also uses the**spacewalk-export-channels** command to collect information and content for non-Red Hat channels.

#### **3.6.1. Exporting Data from Satellite 5**

Run the following command to list the entities that you can export:

```
# spacewalk-export --list-entities
INFO: Currently-supported entities include:
INFO: channels : Custom/cloned channels and repositories for
all organizations
INFO: activation-keys : Activation keys
INFO: kickstart-scripts : Kickstart scripts for all organizations
INFO: users : Users and Organizations
INFO: system-groups : System-groups for all organizations
INFO: config-files-latest : Latest revision of all configuration files
INFO: repositories : Defined repositories
INFO: system-profiles : System profiles for all organizations
```
You can use the **--entities** option to limit the export by entity.

# spacewalk-export --entities users,repositories

You can also use the **--entities** option with the**channels** parameter to export all channel data available on the Satellite 5 instance. Using this format calls both **spacewalk-reportchannels** and **spacewalk-export-channels**, and consequently exports both Red Hat and non-Red Hat channels.

You can use the **--org** option to limit the export by organization. Use the**spacewalkreport users** command to retrieve a list of organization IDs.

# spacewalk-export --org=ORG-ID

By default, the **spacewalk-export** command stores all exports in the**~/spacewalkexport-dir/exports** file, and packages all export data into the**~/spacewalk-export-** dir/spacewalk export.tar.gz file. You can use the following options on the command line to specify different values:

```
# spacewalk-export --export-dir=your-export-directory
```

```
# spacewalk-export --export-package=your-export-package-name
```
The following is an example of a typical export session:

```
Example 3.1. Example of a Typical Export Session
  # spacewalk-export
  INFO: Processing channels...
  Processing organization: GLOBAL SUPPORT SERVI RED HAT, INC.
  * channel: clone-rhel-x86_64-server-5 with: 15778 packages
  * channel: clone-rhel-x86_64-server-6 with: 12157 packages
  * channel: clone-rhel-x86_64-server-optional-6 with: 6931 packages
  .
  .
  * channel: epel-puppet-rhel6-server-x86_64 with: 8 packages
  * channel: puppet-rhel5-server-x86_64 with: 409 packages
  * channel: puppet-rhel6-server-x86_64 with: 373 packages
  INFO: Processing system-groups...
  INFO: Processing activation-keys...
  INFO: Processing repositories...
  INFO: Processing users...
  INFO: Export-file created at /root/spacewalk-export-
  dir/spacewalk_export.tar.gz
```
#### **3.6.2. Transferring Exports to Satellite 6**

After you have successfully exported all the required entities from your Satellite 5 server, transfer the **/root/spacewalk-export-dir/spacewalk\_export.tar.gz** file to the Satellite 6 server. If the two servers are connected over the network, you can use **scp** or a similar tool to transfer the file. Alternatively, use removable media such as a USB device or DVD.

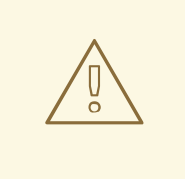

#### **WARNING**

Red Hat strongly recommends that you place the spacewalk export.tar.gz file in the /tmp/ directory on your Satellite 6 system. This ensures that the extracted files have suitable permissions for the import process.

#### **Extracting the Exported Archive**

Extract the **spacewalk exports.tar.gz** archive into the /tmp/ directory on your Satellite 6 server. This creates a **/tmp/exports/** directory that contains all the exported data, ready to import and recreate within the Satellite 6 server. As part of the import process, use the **- directory** option with the**hammer import** commands to specify this directory as the source directory.

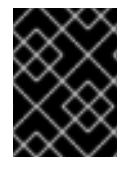

#### **IMPORTANT**

Ensure you have sufficient disk space to extract the archive within the **/tmp/** directory.

The transition process uses local disk mirrors to import data from the archive into Satellite 6. If the **/tmp/** directory cannot be used, ensure that you use an alternative that provides sufficient space and read access for the **apache** user and group.

Ensure that the **apache** user and group has read access to the**/tmp/exports/** directory. If necessary, adjust the group and permissions:

# chgrp -R apache /tmp/exports/ # chmod -R 0750 /tmp/exports/

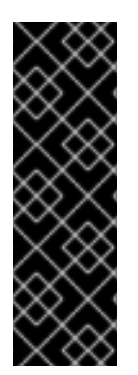

#### **IMPORTANT**

If SELinux is enabled, ensure the **tmp\_t** SELinux file context is applied to the **/tmp/exports/** directory. If necessary, apply the label manually:

# chcon -R system\_u:object\_r:tmp\_t:s0 /tmp/exports/

If the SELinux context is not set correctly, Satellite cannot synchronize the content.

## <span id="page-25-0"></span>**3.7. IMPORTING TO SATELLITE 6**

After the data exported from Satellite 5 is made available to the Satellite 6 system, it is ready to be imported. The import work flow is as follows:

- 1. Import organizations. This includes importing a manifest if one exists.
- 2. Import users.
- 3. Import system groups as host collections.
- 4. Enable and synchronize repositories. This is referred to as repository discovery.
- 5. Import repositories.
- 6. Import custom channels and cloned channels as content views.
- 7. Import activation keys.
- 8. Import kickstart snippets as template snippets.
- 9. Import configuration files to puppet modules.

10. Import system profiles as content hosts.

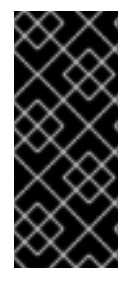

#### **IMPORTANT**

The order in which you import entities is important. Entities are owned by organizations in Satellite 5; consequently, you need to import organizations before users, for example. You can use the **hammer import all --dry-run** command to list the available entities and the order in which they should be imported.

#### **Options for Importing Entities**

Satellite 6 gives you the option of importing entities separately or all together. This section describes these two approaches.

Assuming a set of Satellite 5 export files is available, a manual import session would appear as follows:

```
# hammer shell
hammer> import organization --csv-file=FILE
hammer> import user --csv-file=FILE
```
If the Satellite 5 data is stored in **/tmp/exports** (the result, for example, of unpacking the output of **spacewalk-export**), you can use the following command to import everything:

# hammer import all --directory=/tmp/exports

#### **3.7.1. Importing Organizations**

To transition organizations, use the **users.csv** file and recreate the Satellite 5 organizations listed within it. You can use the **hammer import** command on the command line or use the hammer interactive shell.

Run the following command to import organizations into Satellite 6:

# hammer import organization --csv-file /tmp/exports/users.csv

The following is an example of an interactive session. This example also demonstrates the **--upload-manifests-from** and **--verbose** options:

#### <span id="page-26-0"></span>**Example 3.2. Example of Interactive Import Session**

```
# hammer shell
hammer> import organization --csv-file /tmp/exports/users.csv --upload-
manifests-from /root/manifests --verbose
Importing from /tmp/exports/users.csv
Creating new organization: RED HAT SATELLITE ENGINEERING
Uploading manifest /root/manifests/RED_HAT_SATELLITE_ENGINEERING.zip to
org-id 5
Waiting for the task [a231d19c-aee7-42b8-9566-07651ac029f4] ......
Organization [1->5] already imported.
Organization [1->5] already imported.
```
Organization [1->5] already imported. Organization [1->5] already imported. Creating new organization: SOE-ORG Uploading manifest /root/manifests/SOE-ORG.zip to org-id 6 Waiting for the task [5da6dd16-0bf6-4ad0-924f-a9d5e1802565] ...... Organization [7->6] already imported. **Summary** Found 5 organizations. Created 2 organizations. Uploaded 2 manifests.

Use the **hammer organization list** command to list the organizations within Satellite 6.

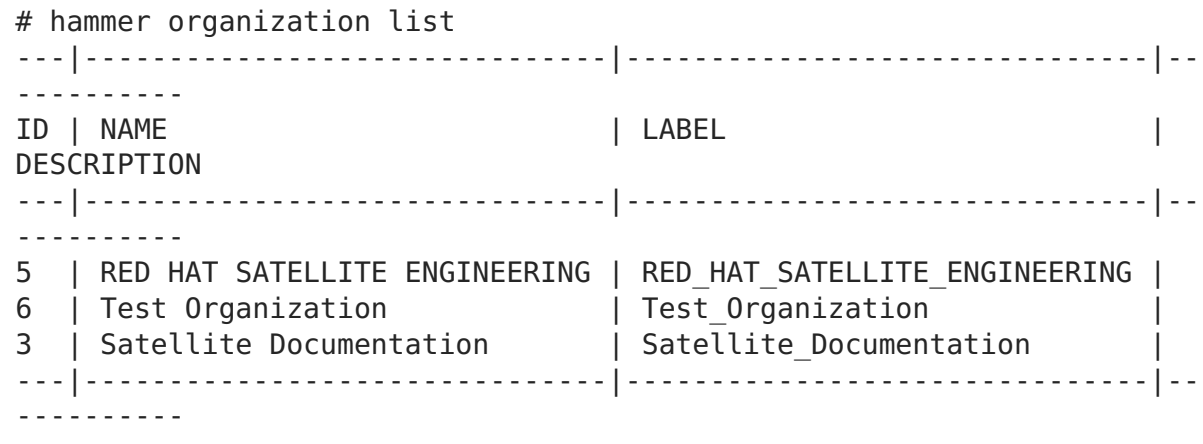

The import process creates organizations based on the organizations listed in the **user.csv** file. The Satellite 5 organization IDs are mapped to new Satellite 6 organization IDs. This is illustrated by the "[1->5]" and similar entries in Example 3.2, "Example of Interactive Import Session". Alternatively, you can use the**hammer import [organization](#page-26-0) --intoorg-id** org id command to reduce all of the Satellite 5 organizations into a single, flat organization within Satellite 6. You can use the **hammer organization list** command to determine the correct organization ID.

# **WARNING**

All import data is stored in CSV files in the **~/.transition\_data** directory. This information is critical for any subsequent data imports. Do not modify the data in this directory.

A history of hammer commands is stored in the **/root/.foreman/history** file, and any errors from hammer commands are stored in the **/root/.foreman/log/hammer.log** file.

The **hammer import** command logs all output to the**~/import.log** file. You can use the**- logfile** option to any**hammer import** subcommand to specify a different name and location for the log file.

#### **3.7.1.1. Generating and Activating a Manifest**

You need to activate a manifest for the organizations for which you want to populate content and other data. You can generate a manifest from within the Red Hat Customer Portal, and then activate that manifest for the imported organization.

The following procedure assumes you have already created a suitable manifest in the Red Hat Customer Portal.

#### **Procedure 3.1. To Activate the Manifest for Satellite 6:**

- 1. Log in to the Satellite 6 WebUI as an administrative user.
- 2. Select the required organization from the main menu at the upper left.
- 3. Click **Content** → **Red Hat Subscriptions**
- 4. On the **Actions** tab, under **Upload New Manifest**, click **Browse**, navigate to and select the manifest file that you downloaded.
- 5. In the Satellite 6 WebUI, click **Upload** to upload the manifest to the Satellite 6 server.

Repeat this procedure for each required organization.

#### **3.7.2. Importing Users**

The import process recreates the Satellite 5 users in each Satellite 5 organization from the **users.csv** file. User passwords cannot be copied from Satellite 5 to Satellite 6; instead, the process generates a new random password for each user that it imports. This information is saved in a CSV file, which as the administrator you can parse and send notifications to each user listed with their new password. You can use the **hammer import** command on the command line or use the hammer interactive shell.

The import process tracks which entities have already been processed. You can, for example, run the **hammer import user** command multiple times, using different input files (CSV files). The **import** command recognizes user IDs it has already imported, and skips them on subsequent processes.

Run the following command to import users into Satellite 6:

# hammer import user --csv-file /tmp/exports/users.csv \

--new-passwords /path/to/new/user/passwords.csv

The following is an example of an interactive session:

#### **Example 3.3. Example of Interactive Import Session**

```
hammer> import user --csv-file /tmp/exports/users.csv --new-passwords
/root/new-user-passwords.csv
Summary
  Created 7 users.
```
To show the users were created, log in to the web UI and navigate to **Administer** → **Users**. Alternatively, use the command line as shown below. You can list all users or search by name or other properties.

```
# hammer user list
---|-------------------|-------------|-------------------
ID | LOGIN | NAME | EMAIL
---|-------------------|-------------|-------------------
4 | sat5_admin | Admin Nimda | root@localhost
3 | admin | Admin User | root@milky.way
6 | normal | Morm Al | root@localhost
10 | testorg | Red Hat | root@localhost
7 | sysgroup | Red Hat | root@localhost
8 | suseadmin | SUSE Admin | root@localhost
---|-------------------|-------------|-------------------
# hammer user list --search sat5 admin
---|------------|-------------|---------------
ID | LOGIN | NAME | EMAIL
---|------------|-------------|---------------
4 | sat5 admin | Admin Nimda | root@localhost
---|------------|-------------|---------------
```
The following is an example password file for the imported users:

```
# head new-user-passwords.csv
mail,login,password
sat5admin@example.com,sat5_admin,sat5_admin_svenkmxf
auser1@example.com,auser1,auser1_pwfnagdk
auser2@example.com,auser2,auser2_rsgywazf
```
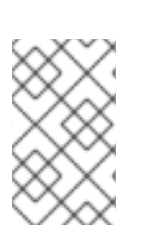

#### **NOTE**

By default, Satellite 6 creates an **admin** user as the initial administrator. It is common for Satellite 5 customers to also create a generic administrative user; consequently, if the import process detects a Satellite 5 **admin** user, it renames that user to **sat5\_admin**.

#### **Deleting Imported Users**

You can use the **--delete** option to delete the entities from the Satellite 6 instance based on information in the specified CSV file. The following example demonstrates the use of this option to delete imported users.

#### **Example 3.4. Deleting Imported Users**

```
$ hammer import user --csv-file /tmp/exports/users.csv --delete --
verbose
```

```
Deleting from /tmp/exports/users.csv
Deleting imported user [1->4].
Deleting imported user [2->5].
Deleting imported user [3->6].
Deleting imported user [5->7].
Deleting imported user [6->8].
Deleting imported user [7->9].
Deleting imported user [4->10].
Summary
  Deleted 7 users.
```
#### **3.7.3. Transitioning System Groups to Host Collections**

Red Hat Satellite 5 uses system groups to maintain collections of multiple systems. Satellite 6 uses host collections to perform the same task. The Satellite transition tools provide options to transition your Satellite 5 system groups to Satellite 6 host collections.

The following example demonstrates a typical use case. Run this command on your Satellite 6 system, and substitute the CSV file with your own:

```
# hammer import host-collection --csv-file /tmp/exports/system-groups.csv
Summary
  Created 4 host collections.
```
You can use the **hammer host-collection list --organization-id ORG-ID** to verify that the system groups have been recreated as host collections. Ensure you use the correct organization ID.

You can also log in to the web UI as an administrator to verify that the host collections were created. Ensure you are in the correct organization, and then navigate to **Hosts** → **Host Collections**.

#### **3.7.4. Enabling Yum Repositories**

Red Hat Satellite 5 and Satellite 6 use different methods to group RPM files and to present them. In Satellite 5, all RPM files are placed into channels which you clone, and you then manage the content from within those cloned channels. The **satellite-sync** command synchronizes Red Hat channels from RHN into Satellite 5. In Satellite 6, everything is a yum repository and you filter the content from that repository that is exposed to the systems being managed by Satellite 6.

Several options exist for recreating Satellite 5 repositories and importing the content:

- Use the **hammer import repository --synchronize** command to initiate repository synchronization in the background.
- Use the **hammer import repository --synchronize --wait** command to initiate repository synchronization in the background, but wait for each synchronization to complete before proceeding to the next repository.
- Use the **hammer import repository** command with neither option and then synchronize the content manually using the WebUI or **hammer** commands.

#### **Recommended Practices for Synchronizing Content**

The default behavior of the **hammer import repository** command is to not automatically synchronize content. Many of the following import operations require that synchronization be complete before they can run successfully. Synchronization is a time-consuming task, because it involves retrieving content from external sources into your Satellite 6 server.

Red Hat recommends that you schedule a background synchronization of all content before proceeding. Only repositories available to imported organizations are enabled. The **hammer import** command does not alter organizations that are not part of the overall transition process.

Run the following command to find, enable, and synchronize all Red Hat content enabled by the uploaded manifest files and matched by channels synchronized on the Satellite 5 server. This command tells the import process to wait until the synchronization is complete, and only synchronizes one repository at a time.

```
# hammer import repository-enable --synchronize --wait --no-async
```
After the **repository-enable** command is complete, run the following command to process local and custom repositories in a similar fashion.

```
# hammer import repository --synchronize --wait --no-async
```
The following is an example session of importing repositories but without performing any content synchronization.

#### **Example 3.5. Example Session of Importing Repositories**

The following is an example session of successfully importing repositories into Satellite 6.

```
# hammer import all --entities repository
Import repository with arguments --csv-file
/tmp/exports/repositories.csv
[Foreman] Username: admin
[Foreman] Password for admin:
Summary
 Created 10 repositories.
 Created 5 products.
```
#### **3.7.4.1. Enabling External Yum Repositories**

You need to recreate all non-Red Hat yum repositories that Satellite 5 was configured to use as new external yum repositories from which Satellite 6 can import content.

The following example demonstrates using the **--synchronize** option to import and synchronize repositories.

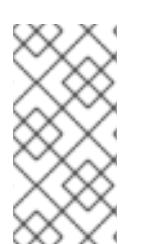

#### **NOTE**

A successful import and synchronization produces very little output unless you use the **-v** (verbose) option. The synchronization process can take a long time (several hours depending on the number of repositories, bandwidth, and other factors), during which no output is displayed.

## **Example 3.6. Importing and Synchronizing non-Red Hat Repositories**

```
# hammer import repository --synchronize --wait --no-async --csv-file
/tmp/exports/repositories.csv
Summary
  No action taken.
```
#### **Viewing Imported Products and Repositories**

Navigate to **Content** → **Products** in the Satellite 6 web UI to view the resulting products and repositories for your organization. Alternatively, use the following **hammer** commands:

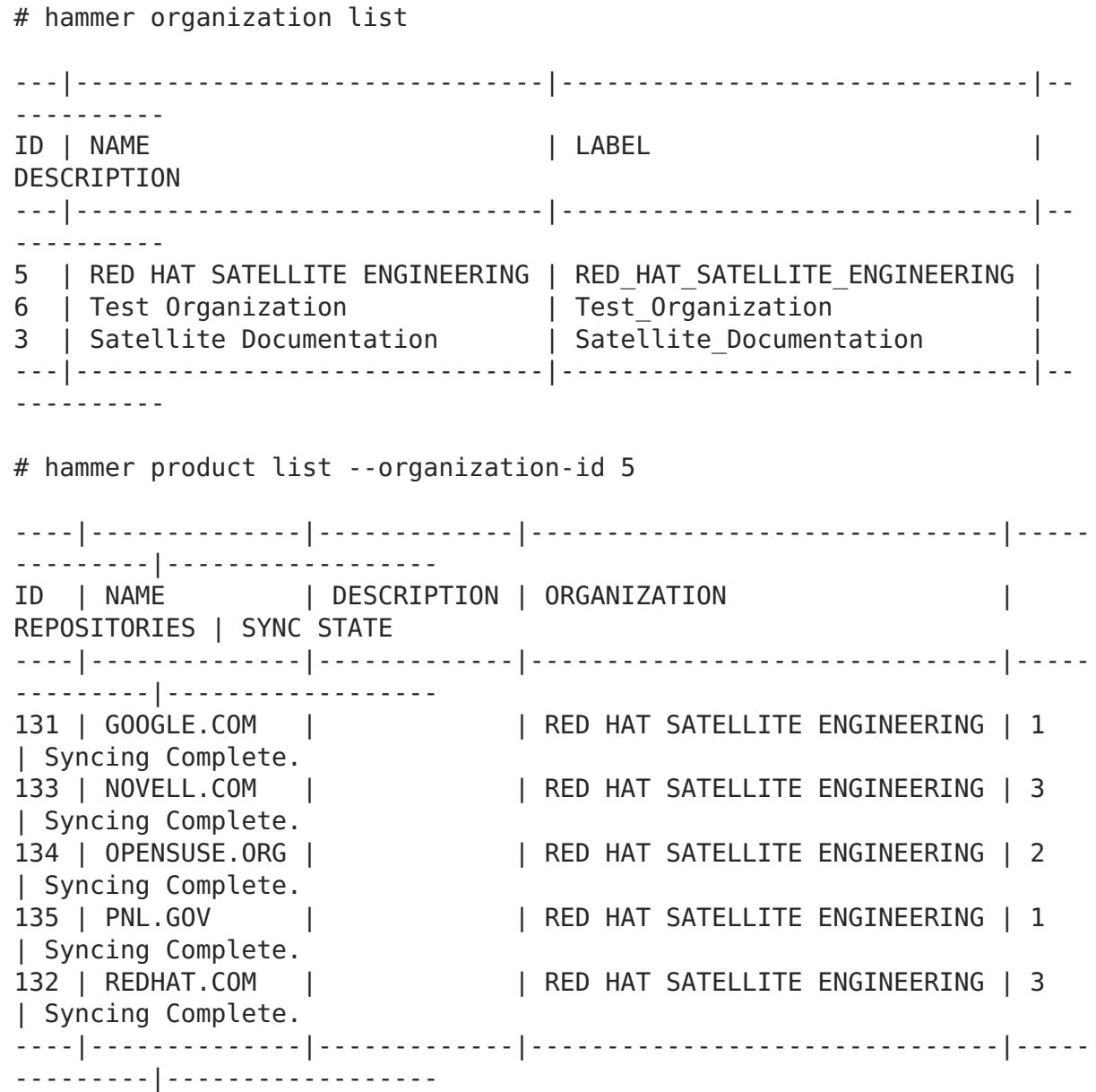

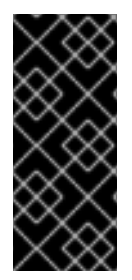

#### **IMPORTANT**

The default behavior of the **hammer import repository** command is to not automatically synchronize content, but rather only to enable the repositories listed in the repositories.csv file. Red Hat recommends that you use the**- synchronize** option to schedule a background synchronization of all content before proceeding.

#### **3.7.4.2. Enabling Red Hat Repositories**

The Red Hat repositories are synchronized from the Red Hat Content Delivery Network (CDN). Because of these differences, it can be difficult to determine if you have imported all relevant Red Hat content into your Satellite 6 server. Red Hat recommends that you import into Satellite 6 all CDN content that equates to previously synchronized Satellite 5 channels. This ensures that your Red Hat Enterprise Linux systems have access to the same content as they did in Satellite 5.

The **hammer import** command on Satellite 6 provides an option to review your Satellite 5 channels and enable the corresponding repositories in Satellite 6. This section guides you through the process of discovering and enabling the appropriate Red Hat repositories. This command provides the same **--wait** and **--synchronize** options for initiating the import of Red Hat content automatically. This needs to be completed before moving to the next step.

The following example demonstrates the **--synchronize** option to enable and synchronize Red Hat repositories.

```
Example 3.7. Enabling and Synchronizing Red Hat Repositories
  # hammer import repository-enable --csv-file /tmp/exports/channels.csv -
  -synchronize
  Only repositories available to IMPORTED organizations will be enabled!
  Organization ACME_Corporation...
  Organization GLOBAL SUPPORT SERVI RED HAT INC ...
  Enabling /content/dist/rhel/server/5/5Server/x86_64/os/Packages for
  channel rhel-x86_64-server-5
  Sync started!
  Enabling
  /content/dist/rhel/server/5/5Server/x86_64/supplementary/os/Packages for
  channel rhel-x86_64-server-supplementary-5
  Sync started!
  Enabling /content/dist/rhel/server/6/6Server/x86_64/rhn-
  tools/os/Packages for channel rhn-tools-rhel-x86_64-server-6
  Sync started!
  Enabling /content/dist/rhel/server/6/6Server/x86_64/optional/os/Packages
  for channel rhel-x86_64-server-optional-6
  Sync started!
  Enabling /content/dist/rhel/server/6/6Server/x86_64/os/Packages for
  channel rhel-x86_64-server-6
  Sync started!
```
Enabling /content/dist/rhel/server/5/5Server/x86\_64/rhntools/os/Packages for channel rhn-tools-rhel-x86\_64-server-5 Sync started!

#### **3.7.5. Transitioning Custom and Cloned Channels to Content Views**

Red Hat Satellite 5 uses the concept of *cloned channels* to restrict the number of Red Hatsupplied channels and RPM files. Custom content is added to custom channels, which are typically children of cloned channels. In Satellite 6, for both Red Hat and non-Red Hat content, you use a single repository and then provide filtered views of that repository to the systems managed by Satellite 6. These filtered views are called content views.

This section describes how to recreate your Satellite 5 custom and cloned channels as content views. This process provides a near-equivalent set of content to systems in Satellite 6 as was available in Satellite 5.

Run the following command to import the Satellite 5 channels as content views in the Satellite 6 server. Use the **--dir** option to specify the appropriate export directory.

```
# hammer import content-view --csv-file /tmp/exports/CHANNELS/export.csv -
-dir /tmp/exports/CHANNELS
```
Run the following command to synchronize the imported channels:

# hammer import content-view --csv-file /tmp/exports/CHANNELS/export.csv - -synchronize

You can combine the two commands and synchronize the channels at the same time.

```
# hammer import content-view --csv-file /tmp/exports/CHANNELS/export.csv -
-dir /tmp/exports/CHANNELS --synchronize
```
The following is an example session of importing channels to content views.

#### **Example 3.8. Importing Channels to Content Views**

```
# hammer import content-view --csv-file /tmp/exports/CHANNELS/export.csv
--dir /tmp/exports/CHANNELS
Creating new product: Local-repositories
Creating new local repository: Local repository for clone-rhel-x86 64-
server-5
No such content_view: 101
Repository Local repository for clone-rhel-x86 64-server-5 is not
(fully) synchronized. Retry once synchronization has completed.
Product [1Local-repositories->118] already imported.
Creating new local repository: Local repository for clone-rhel-x86 64-
server-6
No such content_view: 102
Product [1Local-repositories->118] already imported.
Creating new local repository: Local repository for custom-clone-master-
```

```
puppet-rhel6-server-x86_64
  Repository Local repository for custom-clone-master-puppet-rhel6-server-
  x86 64 is not (fully) synchronized. Retry once synchronization has
  completed.
  Product [1Local-repositories->118] already imported.
  Creating new local repository: Local repository for epel-puppet-rhel6-
  server-x86_64
  Repository Local repository for epel-puppet-rhel6-server-x86 64 is not
  (fully) synchronized. Retry once synchronization has completed.
Example 3.9. Synchronizing Imported Channels
  # hammer import content-view --csv-file /tmp/exports/CHANNELS/export.csv
  --synchronize
  Product [1Local-repositories->118] already imported.
  Local repository [1117->12] already imported.
  Sync started!
  No such content_view: 101
  Repository Local repository for clone-rhel-x86 64-server-5 is not
  (fully) synchronized. Retry once synchronization has completed.
  Product [1Local-repositories->118] already imported.
  Local repository [1113->13] already imported.
  Sync started!
  No such content_view: 102
  Repository Local repository for clone-rhel-x86 64-server-6 is not
  (fully) synchronized. Retry once synchronization has completed.
  Product [1Local-repositories->118] already imported.
  Local repository [1115->14] already imported.
  Sync started!
  Repository Local repository for custom-clone-master-puppet-rhel6-server-
  x86 64 is not (fully) synchronized. Retry once synchronization has
  completed.
  Product [1Local-repositories->118] already imported.
  Local repository [1125->21] already imported.
  Sync started!
```
#### **Example 3.10. Combining Import and Synchronization of Channels**

```
# hammer import content-view --csv-file /tmp/exports/CHANNELS/export.csv
--dir /tmp/exports/CHANNELS --synchronize
```

```
Product [1Local-repositories->98] already imported.
Local repository [1117->12] already imported.
No such content_view: 101
Creating new content view: Clone of Red Hat Enterprise Linux (v. 5 for
64-bit x86_64)
```

```
Product [1Local-repositories->98] already imported.
Local repository [1113->13] already imported.
No such content view: 102
Creating new content view: Clone of Red Hat Enterprise Linux Server (v.
6 for 64-bit x86_64)
Product [1Local-repositories->98] already imported.
Local repository [1115->14] already imported.
No such content_view: 103
Creating new content view: Clone of RHEL Server Optional (v. 6 64-bit
x86_64)
```
You can use the web UI to monitor the status of the import. Log in as an administrator, select the appropriate organization from the context menu at the upper left, and then click **Content** → **Sync Status**.

You may need to run the command with the **synchronize** option more than once after previous steps have completed, before you see the content view being generated.

#### **3.7.6. Importing Activation Keys**

Activation keys in both Satellite 5 and 6 serve almost identical purposes. The command-line tools use activation keys to register and subscribe systems to Red Hat Satellite. Activation keys in Satellite 5 have different properties, such as system groups, channel entitlements, and system entitlements (provisioning, monitoring), compared to Satellite 6, which uses content views and host collections.

The earlier stages of the transition process focused on recreating the Satellite 5 data types within Satellite 6. This section describes how to import the activation keys from Satellite 5 and to associate them with the imported data types.

The following example illustrates a typical use case for importing activation keys.

#### **Example 3.11. Importing Activation Keys into Satellite 6**

```
# hammer import activation-key --csv-file /tmp/exports/activation-
keys.csv
Activation key usage limit: unlimited
Creating new activation key: 1-rhel5-puppet
Associating activation key [1] with host collections [2]
Creating new ak content view: ak 1
Publishing content view: 15
Associating activation key [1] with content view [15]
Updating activation key with id: 1
Creating new ak content view: ak 2
.
.
.
Summary
  Skipped 2 activation keys.
  Created 3 activation keys.
```
You can use the **hammer activation-key list --organization-id ORG-ID** command to verify that the activation keys have been recreated. Ensure you use the correct organization ID.

You can also log in to the web UI as an administrator to verify that the activation keys were created. Ensure you are in the correct organization, and then navigate to **Content** → **Activation Keys**.

The following example illustrates the use of the command-line tools to verify the import of activation keys.

#### **Example 3.12. Verifying the Import of Activation Keys**

```
# hammer activation-key list --organization-id 3
---|------------------------------------|----------------|----------
-------------|-------------
ID | NAME | CONSUMED | LIFECYCLE
ENVIRONMENT | CONTENT VIEW
---|------------------------------------|----------------|----------
-------------|-------------
1 | 1-rhel6-puppet | 0 of Unlimited |
|ak_1
3 | 1-rhel5-puppet | 0 of Unlimited |
|ak<sub>3</sub>---|------------------------------------|----------------|----------
-------------|-------------
```
#### **3.7.7. Transitioning Kickstart Profiles**

The Satellite transition tools do not migrate entire kickstart profiles. Due to some significant differences between the Satellite 5 and Satellite 6 infrastructures, there is no suitable migration path between the two versions.

The transition tools can migrate kickstart scripts, and these can be used in Satellite 6 Provisioning Templates, which are an approximation of kickstart profiles.

#### **Exporting Kickstart Scripts**

The transition tools extract and export kickstart scripts from kickstart profiles as part of the overall export process on the Satellite 5 server. These scripts are stored in the **kickstartscripts.csv** file in the export archive, which is copied to the Satellite 6 server.

#### **Importing Template Snippets**

When you extract the export archive onto the Satellite 6 server, the **hammer import** command uses the **kickstart-scripts.csv** file to create template snippets. These snippets are in the form of %pre and %post scripts that you can use with any new kickstart profiles in Satellite 6.

#### **3.7.8. Transitioning Configuration Channels to Puppet Modules**

Red Hat Satellite 5 uses configuration channels to support configuration file management. Configuration channels are collections of configuration entries, which in turn specify files and values that Satellite 5 applies to systems that are registered to it. Configuration

channels support the upload of flat files for delivery to associated systems.

Satellite 6 uses Puppet to provide improved configuration management; consequently, part of the transition process requires that configuration channels be converted into a single Puppet module.

The export process on Satellite 5 includes the latest revision of all configuration files. The import process uses this information to perform the following tasks:

- Generate Puppet modules for each Satellite 5 configuration channel.
- Map any Satellite 5 macros in the configuration files to whatever Puppet facts are found.
- Build the modules.
- Create a Satellite 6 repository for each configuration channel, and a product to hold those repositories.
- Upload the built Puppet modules into Satellite 6.

The following table describes the current mapping between Satellite 5 substitution macros and Puppet facts.

#### **Table 3.1. Mapping of Satellite 5 Macros to Satellite 6 (Puppet) Facts**

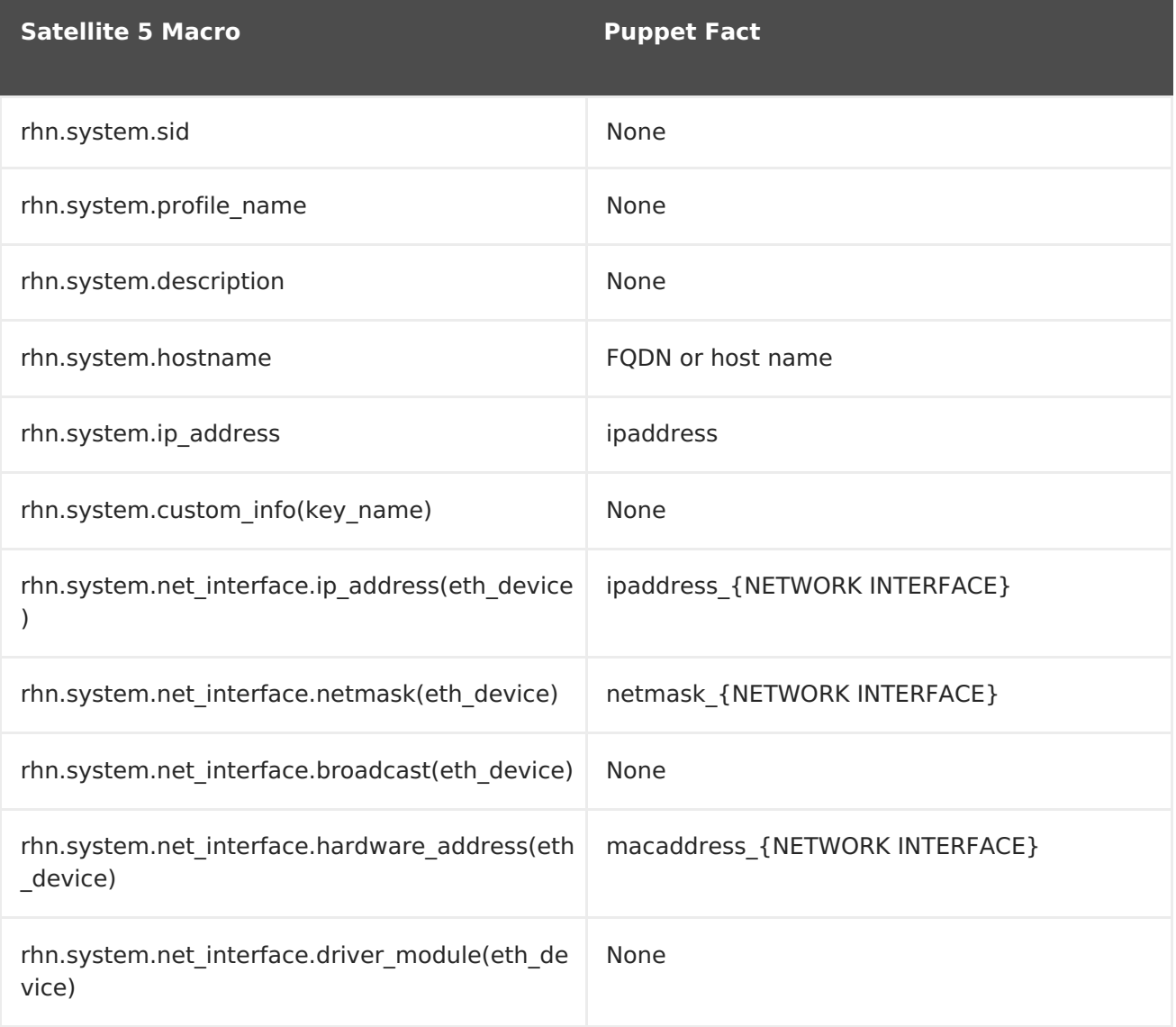

#### **Transitioning Configuration Channels to Puppet Modules**

The following example illustrates a simple use case for transitioning configuration channels to Puppet modules.

#### **Example 3.13. Transitioning Configuration Channels and Files to Puppet Modules**

```
# hammer import config-file --csv-file /tmp/exports/config-files-
latest.csv
Writing converted files
Building and uploading puppet modules
Successfully uploaded file 'redhatsatelliteengineering-test_channel-
1.0.0.tar.gz'.
Summary
  Uploaded 1 puppet module.
  Wrote 1 puppet module.
  Wrote 4 puppet files.
  Created 1 puppet repository.
  Created 1 product.
```
#### **3.7.9. Transitioning System Profiles to Content Hosts**

Red Hat Satellite 5 uses System Profiles to store information about the systems (machines) that are registered to it. This includes the operating system version and a list of all packages that are installed on each system. This applies to both bare-metal and virtual machines.

In Satellite 6, this information is stored in Content Hosts. Instead of "system", Satellite 6 uses the term "host" to refer to any machine that is registered to it. Part of the transition process maps Satellite 5 System Profiles to Satellite 6 Content Hosts. A Satellite 6 host is created when an actual system re-registers to Satellite 6 with the consumer ID of the Content Host.

Transitioning system profiles is the last step in the transition process prior to actually transitioning your Satellite 5 systems to Satellite 6. You can transition system profiles as part of the **hammer import all** command, or by specifically importing them, using the **hammer import all --entities content-host** command.

#### **Building the System Profile Transition RPM File**

Before you can transition your Satellite 5 systems to Satellite 6, you need to build the required RPM file. The **hammer import all** command displays instructions on how to do this, tailored to your specific environment, after you have successfully transitioned system profiles to content hosts.

After you have successfully transitioned your system profiles to content hosts, you should see output similar to the following:

#### **Example 3.14. Example Instructions for Building a System Profile Transition RPM File**

To build the system-profile-transition rpm, run:

cd /root/rpm-working-dir/SPECS &&

rpmbuild -ba --define "\_topdir /root/rpm-working-dir" system-profiletransition-myhost.example.com-1410140956-0.0.1.spec

Then find your system-profile-transition-myhost.example.com-1410140956 package in /root/rpm-working-dir/RPMS/noarch/ directory.

#### **3.7.10. Transitioning Systems**

This section covers background information, prerequisites, and assumptions that must be addressed prior to transitioning your client systems. It also covers the actual process for transitioning your Satellite 5 client systems to Satellite 6 client hosts. This process is primarily aimed at customers who have numerous systems currently registered to a Satellite 5 server.

The system transition process aims to achieve the following goals:

- Ensure that each Satellite 5 client is registered to a new Satellite 6 instance, with as much of the existing Satellite 5 setup maintained as possible.
- Help customers stay in compliance with their Red Hat Enterprise Linux usage. The process removes the Satellite 5 entitlements used by a given system when that system is registered to Satellite 6.

#### **3.7.10.1. Prerequisites**

Before you begin the system transition process, ensure that you have each of the following:

- An existing, up-to-date Satellite 5.6 or 5.7 server. In this example, this system is called "SAT5x".
- An existing, up-to-date Red Hat Enterprise Linux client systems registered to SAT5x.
- An existing, up-to-date Satellite 6 server. In this example, this system is called "SAT6".
- Manifests created for each Organization on SAT5x, downloaded to username@SAT6:/tmp/manifests, and renamed to **ORG\_NAME.zip**, to match the names of your organizations.

#### **3.7.10.2. Assumptions**

The system migration process makes several assumptions as part of the task of moving your Satellite 5 systems to Satellite 6:

- The **hammer import content-host** command has completed successfully.
- An RPM file containing a mapping between Satellite 5 SIDs and matching Satellite 6 content-host UUIDs has been created.
- The above-mentioned RPM file has been installed on the Satellite 5 server.
- The sat5to6 package and dependencies have been installed on each client system. This package provides the **sat5to6** command, which performs the following tasks on the system where it is run:
- Queries its Satellite 5 parent for a consumer ID.
- Loads the appropriate PEM files onto the client machine, based on the Satellite 5 channels to which the machine is subscribed.
- Registers the host on which it is run to a specified Satellite 6 server, attaching it to the content host UUID specified by its Satellite 5 parent.
- Manages the "retired" Satellite 5 profile in one of three ways, as specified by the user:
	- **keep:** Do nothing. Retain the Satellite 5 profile in its original state.
	- **unentitle:** Retain the Satellite 5 profile but remove all subscriptions and entitlements (default).
	- **purge:** Delete the Satellite 5 profile completely.

#### **3.7.10.3. Performing the Transition**

This section describes the actual process for transitioning your Satellite 5 client systems to Satellite 6 client hosts, and updating the subscription configuration accordingly.

This section makes the following assumptions:

- You have successfully used the **spacewalk-export** command on your Satellite 5 server to export all required entities.
- You have copied the resulting **spacewalk\_export.tar.gz** file to the **/tmp** directory on your Satellite 6 server, and extracted it into the same directory.
- You have successfully run the **hammer import all** command on the Satellite 6 server, and followed the resulting instructions to build the required RPM file.
- You have the necessary system transition packages installed on the Satellite 5 server. To ensure these packages are installed, run the following command:

# yum install /tmp/system-profile-transition-\*.rpm

#### **Transitioning Your Satellite 5 Systems to Satellite 6**

This process assumes that your client is already subscribed to the appropriate RHN Tools channel. This channel provides access to the sat5to6 RPM file and its dependencies. For each client that is registered to your Satellite 5 server, run the following commands:

1. Install the sat5to6 package and its dependencies:

# yum install sat5to6

2. Install the Public Certificate for Satellite's Certificate Authority. This also configures **subscription-manager** with the correct URL so that the system can properly register via the Satellite 6.x instance. In this example, \$FQDN represents the fully qualified domain name of the Satellite or Satellite Capsule.

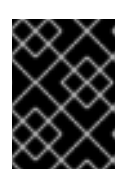

### **IMPORTANT**

Ensure you use HTTP and not HTTPS for this installation; the Satellite 6 CA certificate is not yet installed and so HTTPS will fail.

# yum install http://\$FQDN/pub/katello-ca-consumer-latest.noarch.rpm

3. Update the yum and openssl packages.

# yum update yum openssl

4. Use the **sat5to6** command to register your client to your Satellite 6 instance, and attach it to the content host created for it by the import process.

```
# sat5to6 --registration-state unentitle \
--legacy-user admin --legacy-password password \
--destination-user admin --destination-password changeme
```
5. Enable the Satellite Tools repository which contains the katello-agent and puppet packages.

```
# subscription-manager repos --enable=rhel-*-server-satellite-tools-
6-rpms
```
- 6. Install the katello-agent and puppet packages
	- # yum install katello-agent puppet
- 7. Configure the **goferd** and **puppet** services to start on boot.

# chkconfig goferd on # chkconfig puppet on

8. Configure puppet with the host name of the Satellite or Satellite Capsule that will manage its configuration. In this example, \$FQDN represents the fully qualified domain name of the Satellite or Satellite Capsule.

# echo "server=\$FQDN" >> /etc/puppet/puppet.conf

9. Restart the **goferd** and **puppet** services.

# service goferd restart # service puppet restart

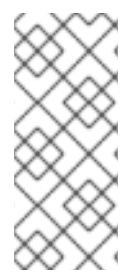

#### **NOTE**

As part of the new Satellite 6 installation, the katello-ca-consumer-latest package sets up the CA certificates and default values in the **/etc/rhsm/rhsm.conf** file. This enables SSL and also means you do not need to specify the **--destination-url** parameter as part of the**sat5to6** command.

#### **Example 3.15. Example Session of a System Transition**

The following is an example session of a successful transition of Satellite 5 systems to Satellite 6 hosts. The actual output will vary according to the organization names, system names, and other details of your own environment.

```
# sat5to6 --registration-state=unentitle --legacy-user=admin --legacy-
password=password --destination-user=admin --destination-
password=changeme
Org: MY ENGINEERING ORG
Environment: Library
```
Retrieving existing legacy subscription information...

```
+-----------------------------------------------------+
System is currently subscribed to these legacy channels:
+-----------------------------------------------------+
rhel-x86_64-server-6
```
+-----------------------------------------------------+ Installing product certificates for these legacy channels: +-----------------------------------------------------+ rhel-x86\_64-server-6

Product certificates installed successfully to /etc/pki/product.

Attempting to register system to destination server... WARNING

This system has already been registered with Red Hat using RHN Classic.

Your system is being registered again using Red Hat Subscription Management. Red Hat recommends that customers only register once.

To learn how to unregister from either service please consult this Knowledge Base Article: https://access.redhat.com/kb/docs/DOC-45563 The system has been registered with ID: ac063466-0abc-1bb3-abc0- 33abf6c1dd3a

Installed Product Current Status: Product Name: Red Hat Enterprise Linux Server Status: Subscribed

System 'dhcp1234.example.com' successfully registered.

## <span id="page-44-0"></span>**CHAPTER 4. ADVANCED TRANSITIONING**

This chapter covers some of the more advanced transitioning scenarios that you might encounter as part of your deployment and transition from Satellite 5 to Satellite 6. Each customer is likely to have slightly different configurations; consequently, it is not possible to cover every scenario that might arise. Over time, and with customer feedback and more development, coverage of more transition scenarios may be possible.

## <span id="page-44-1"></span>**4.1. TRANSITIONING THE SATELLITE API**

One of the many differences between Red Hat Satellite 5 and Satellite 6 is the API. Satellite 5 uses an XMLRPC-based API. Satellite 6 uses a REST-based API. This fundamental difference requires that any existing scripts or tools that have been integrated with the Satellite 5 API must be reviewed and at least partially rewritten before use with the Satellite 6 REST API.

This section provides some comparisons of how to achieve the same use case within each product. This is not designed to be a tutorial in any specific programming language. Neither are the scripts secured over HTTPS. They provide a starting point for anyone maintaining Satellite 5 API scripts to start the transition to the Satellite 6 API.

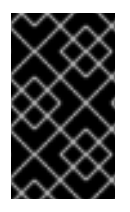

#### **IMPORTANT**

The Satellite 6 transition tools do not transition the Satellite 5 API or scripts to Satellite 6. Use this section as a starting point to begin your own transition process.

#### **Further Information**

You can find further API documentation at the following locations on your own Satellite servers:

- Satellite 6: https://satellite6.example.com/apidoc/v2.html
- Satellite 5: https://satellite5.example.com/rpc/api

### **4.1.1. Example API Scripts**

The examples in this section cover the following:

- 1. Systems and hosts in Red Hat Satellite
	- Authenticate and request a list of systems (Satellite 5) or hosts (Satellite 6) available to the user who logged in.
- 2. Users and Roles
	- 1. Authenticate and request a list of all users visible to the user who logged in.
	- 2. Delete the **example** user if it exists.
	- 3. Create a new **example** user and ensure that its role is set to**Administrator**.

This section provides a total of five different ways to achieve the same result; two examples for Satellite 5 and three examples for Satellite 6.

- A Satellite 5 Python script
- A Satellite 6 Python script
- A Satellite 6 Ruby script
- A Satellite 5 **spacecmd** example
- A Satellite 6 **hammer** example

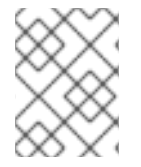

#### **NOTE**

The **spacecmd** command is not a supported feature in Satellite 5.6. It is supported in Satellite 5.7, and is shown here for the sake of completeness.

A total of 10 examples are provided. The first examples cover the simpler use cases of listing systems and hosts, followed by the more complex examples covering users and roles.

#### **4.1.1.1. Listing Systems and Hosts**

The examples in this section describe different ways to list systems and hosts available to the user who logged in.

#### **Using Python to List Available Systems on Satellite 5**

This example uses a Python script to connect to Satellite 5, authenticate, and retrieve a list of available systems.

```
#!/usr/bin/python
import xmlrpclib
# Define Satellite location and login details
SATELLITE URL = "http://localhost/rpc/api"
SATELLITE LOGIN = "admin"
SATELLITE PASSWORD = "password"
client = xmlrpclib.Server(SATELLITE URL, verbose=0)
# Authenticate and get session key
key = client.auth.login(SATELLITE_LOGIN, SATELLITE_PASSWORD)
# Get list of systems available to user
list = client.system.listSystems(key)
for system in list:
   print system.get('id')
   print system.get('name')
# Logout
client.auth.logout(key)
```
#### **Using Python to List Available Hosts on Satellite 6**

This example uses a Python script to connect to Satellite 6, authenticate, and retrieve a list of available hosts.

```
#!/usr/bin/python
import json
import requests
# Define Satellite location and login details
SAT_API = "https://localhost/api/v2/"
USERNAME = "admin"
PASSWORD = "changeme"
SSL VERIFY = False
def get json(location):
    """
    Performs a GET using the passed URL location
    """ """ """
    r = requests.get(location, auth=(USERNAME, PASSWORD),
verify=SSL_VERIFY)
    return r.json()
def main():
    # List all hosts available to the user
    hosts = qet json(SAT API + "hosts/")# Pretty Print the returned JSON of Hosts
    print json.dumps(hosts, sort_keys=True, indent=4)
if name == " main ":
main()
```
#### **Using Ruby to List Available Hosts on Satellite 6**

This example uses a Ruby script to connect to Satellite 6, authenticate, and retrieve a list of available hosts.

```
#!/usr/bin/ruby193-ruby
require 'json'
require 'rest-client'
url = 'https://localhost/api/v2/'
$username = 'admin'
$password = 'changeme'
def get json(location)
    response = RestClient::Request.new(
        :method => :get,
        :url => location,
        :user => $username,
        :password => $password,
        : headers \Rightarrow { : accept \Rightarrow : json,
        : content type => :json }
    ).execute
    results = JSON.parse(response.to_str)
end
```

```
hosts = get json(url+"hosts/")
#puts JSON.pretty_generate(hosts)
puts "Hosts within Satellite are:"
hosts['results'].each do |name|
      puts name['name']
end
exit()
```
#### **Using the Command Line to List Available Systems on Satellite 5**

Use the following command to list available systems on Satellite 5:

# spacecmd -u username -p password system\_list

An example session might appear as follows:

```
# spacecmd -u admin -p password system_list
INFO: Spacewalk Username: admin
INFO: Connected to https://localhost/rpc/api as admin
test_02.example.com
```
#### **Using the Command Line to List Available Hosts on Satellite 6**

Use the following command to list available hosts on Satellite 6:

# hammer host list

An example session might appear as follows:

```
# hammer host list
[Foreman] password for admin:
---|-----------------|-------------------|------------|--------------|-
-----------------
ID | NAME | OPERATING SYSTEM | HOST GROUP | IP
MAC
---|-----------------|-------------------|------------|--------------|-
     -----------------
1 | test.example.com | RHEL Server 6.5 | | | 10.34.34.235 |
e4:1f:13:6b:ed:0c
```
#### **4.1.1.2. Deleting and Creating Users**

The examples in this section describe different ways to locate, create, and delete users.

#### **Using Python to Manage Users on Satellite 5**

This example uses a Python script to connect to and authenticate against a Satellite 5 server. It then goes on to search for a specific user (**example**), to delete that user if it exists, and then recreate it with Administrator privileges.

```
#!/usr/bin/python
```

```
import xmlrpclib
# Define Satellite location and login details
SATELLITE URL = "http://localhost/rpc/api"
SATELLITE LOGIN = "admin"
SATELLITE PASSWORD = "password"
client = xmlrpclib.Server(SATELLITE URL, verbose=0)
# Authenticate and get session key
key = client.auth.login(SATELLITE_LOGIN, SATELLITE_PASSWORD)
# Get list of users
list = client.userus(key)print "Existing users in Satellite:"
for user in list:
   print user.get('login')
# Look for user example and if found, delete the user
for user in list:
   if user.get('login') == 'example':deleteuser = client.user.delete(key, 'example')
       if deleteuser == 1:
           print "User example deleted"
# Create a user called example
createuser = client.user.create(key, 'example', 'password', 'Example',
'User', "root@localhost")
if createuser == 1:
    print "User example created"
    # Admin Org Admin role to the example user
    adminrole = client.user.addRole(key, 'example', 'org_admin')
    if adminrole == 1:
        print "Made example an Org Admin"
# Logout
client.auth.logout(key)
```
#### **Using Python to Manage Users on Satellite 6**

This example performs the same task as the previous example. That is, it uses a Python script to connect to and authenticate against a Satellite 6 server, search for a specific user, delete that user if it exists, and then recreate it with Administrator privileges.

```
#!/usr/bin/python
import json
import requests
# Define Satellite location and login details
SAT_API = "https://localhost/api/v2/"
POST HEADERS = {'content-type': 'application/json'}
USERNAME = "admin"
PASSWORD = "changeme"
SSL VERIFY = False
def get json(location):
```
"""

```
Performs a GET using the passed URL location
    \cdots ""
    r = requests.get(location, auth=(USERNAME, PASSWORD),
verify=SSL_VERIFY)
    return r.json()
def post json(location, json data):
    """
    Performs a POST and passes the data to the URL location
    ^{\rm m} "" ^{\rm m}result = requests.post(
        location,
        data=json_data,
        auth=(USERNAME, PASSWORD),
        verify=SSL_VERIFY,
        headers=POST_HEADERS)
    return result.json()
def delete json(location):
    ^{\rm m} "" ^{\rm m}Performs a DELETE and passes the id to the URL location
    \cdots "
    result = requests.delete(
        location,
        auth=(USERNAME, PASSWORD),
        verify=SSL_VERIFY)
    return result.json()
def main():
    # List all users within the Satellite
    users = get json(SAT API + "users/")
    #print json.dumps(users, indent=4)
    print "Users known are:"
    for login in users['results']:
        print login['login']
    # Look for user example and if found, delete the user
    for delete in users['results']:
        if delete['login'] == 'example':
            id = delete ['id']
            id = str(id)delete = delete json(SAT API + "/users/" + id)
            #print json.dumps(delete, indent=4)
            print "User example deleted"
    # Create a user called example as admin role
    createuser = post json(SAT API + "/users/", json.dumps(\{ "mail":
"root@localhost", "firstname": "Example", "lastname": "User", "login":
"example", "password": "redhat", "admin": 'true', "auth source id": 1 }))
    #print json.dumps(createuser, indent=4)
```

```
print "Admin user example created"
if name == " main ":
   main()
```
#### **Using Ruby to Manage Users on Satellite 6**

This example uses Ruby to perform the same task as the previous examples.

```
#!/usr/bin/ruby193-ruby
require 'json'
require 'rest-client'
url = 'https://localhost/api/v2/'
$username = 'admin'
$password = 'changeme'
def get json(location)
    response = RestClient::Request.new(
        : method \Rightarrow : qet,
        :url => location,
        :user => $username,
        :password => $password,
        :headers => { :accept => :json,
        : content type => :json }
    ).execute
    results = JSON.parse(response.to_str)
end
def post json(location, json data)
    response = RestClient::Request.new(
        :method => :post,
        :url => location,
        :user => $username,
        :password => $password,
        :headers => { :accept => :json,
        : content type => :json},
        :payload => json_data
    ).execute
    results = JSON.parse(response.to_str)
end
def delete json(location)
    response = RestClient::Request.new(
        :method => :delete,
        :url => location,
        :user => $username,
        :password => $password,
        :headers => { :accept => :json,
        : content type => :json }
    ).execute
    results = JSON.parse(response.to_str)
end
# List all users within the Satellite
users = get json(url+"users/")
```

```
#puts JSON.pretty_generate(users)
puts "Users known are:"
users['results'].each do |name|
    puts name['login']
end
# Look for user example and if found, delete the user
users['results'].each do |name|
    if name['login'] == 'example'id = name['id']delete = delete json(url+"users/"+id.to s)
        #puts JSON.pretty_generate(delete)
        puts "User example deleted"
    end
end
# Create a user called example as admin role
data = JSON.generate({ :mail => "root@localhost", :firstname => "Example",
:lastname => "User", :login => "example", :password => "password", :admin
\Rightarrow 'true', :auth source id \Rightarrow 1})
createuser = post_json(url+"users/", data)
#puts JSON.pretty_generate(createuser)
puts "Admin user example created"
exit()
```
#### **Using the Command Line to Manage Users on Satellite 5**

This example uses the **spacecmd** command to perform the same task as the previous examples.

```
# spacecmd -u admin -p password user list
# spacecmd -u admin -p password user delete example
# spacecmd -u admin -p password user_create
# spacecmd -u admin -p password user addrole example org admin
```
An example session might appear as follows:

```
# spacecmd -u admin -p password user_list
INFO: Spacewalk Username: admin
INFO: Connected to https://localhost/rpc/api as admin
admin
example
# spacecmd -u admin -p password user delete example
INFO: Spacewalk Username: admin
INFO: Connected to https://localhost/rpc/api as admin
Delete this user [y/N]: y
# spacecmd -u admin -p password user_list
INFO: Spacewalk Username: admin
INFO: Connected to https://localhost/rpc/api as admin
admin
```
# spacecmd -u admin -p password user create INFO: Spacewalk Username: admin INFO: Connected to https://localhost/rpc/api as admin Username: example First Name: Example Last Name: User Email: root@localhost PAM Authentication [y/N]: n Password: Repeat Password: # spacecmd -u admin -p password user\_list INFO: Spacewalk Username: admin INFO: Connected to https://localhost/rpc/api as admin admin example # spacecmd -u admin -p password user addrole example org admin INFO: Spacewalk Username: admin INFO: Connected to https://localhost/rpc/api as admin # spacecmd -u admin -p password user details example INFO: Spacewalk Username: admin INFO: Connected to https://localhost/rpc/api as admin Username: example First Name: Example<br>Last Name: User Last Name: Email Address: root@localhost Organization: MY ORG Last Login: Created: 8/19/14 8:42:52 AM EDT Enabled: True Roles ---- activation\_key\_admin channel\_admin config\_admin monitoring\_admin org\_admin system\_group\_admin

#### **Using the Command Line to Manage Users on Satellite 6**

This example uses the **hammer** command to perform the same task as the previous examples.

```
# hammer shell
> user list
> user delete --id 4 --login example
> user create --admin true --firstname Example --lastname User --login
example --mail root@localhost --password redhat --auth-source-id 1
```
An example session might appear as follows:

```
# hammer shell
[Foreman] password for admin:
Welcome to the hammer interactive shell
Type 'help' for usage information
hammer> user list
---|---------|--------------|---------------
ID | LOGIN | NAME | EMAIL
---|---------|--------------|---------------
4 | example | Example User | root@localhost
3 | admin | Admin User | root@localhost
---|---------|--------------|---------------
hammer> user delete --id 4 --login example
User deleted
hammer> user list
---|-------|------------|---------------
ID | LOGIN | NAME | EMAIL
---|-------|------------|---------------
3 | admin | Admin User | root@localhost
---|-------|------------|---------------
hammer> user create --admin true --firstname Example --lastname User --
login example --mail root@localhost --password redhat --auth-source-id 1
User created
hammer> user list
---|----------|--------------|---------------
ID | LOGIN | NAME | EMAIL
---|----------|--------------|---------------
3 | admin | Admin User | root@localhost
5 | example | Example User | root@localhost
---|----------|--------------|---------------
hammer>
```
#### **4.1.2. Satellite 6 API Tips**

This section provides some general tips to help optimize your experience with the Satellite 6 API.

#### **Browsing the Satellite 6 API**

If you have already logged in to the Satellite 6 web UI, you can see the default results of GET requests at /api/v2/<API-NAME>/. For example:

- https://satellite6.example.com/api/v2/users/
- https://satellite6.example.com/api/v2/users/3

#### **Using Satellite 6 API Requests on the Command Line**

You can use the **curl** command to interact with the Satellite 6 API. For example:

#### **Example 4.1. Example GET Requests**

Example GET requests to list organizations, hosts, and users within Satellite 6.

```
# SATUSER=admin
# SATPASS='changeme'
# SATURL="https://localhost"
```
# curl -k -u \$SATUSER:\$SATPASS -X GET -H 'Accept: application/json' \$SATURL/api/v2/organizations | json\_reformat # curl -k -u \$SATUSER:\$SATPASS -X GET -H 'Accept: application/json' \$SATURL/api/v2/hosts | json\_reformat # curl -k -u \$SATUSER:\$SATPASS -X GET -H 'Accept: application/json' \$SATURL/api/v2/users | json\_reformat # curl -k -u \$SATUSER:\$SATPASS -X GET -H 'Accept: application/json' \$SATURL/api/v2/users/3 | json\_reformat

#### **Example 4.2. Example DELETE Request**

An example DELETE request to remove an existing user with known ID "9" based on a previous list of users.

# curl -k -u \$SATUSER:\$SATPASS -X DELETE -H 'Accept: application/json' \$SATURL/api/v2/users/9 | json\_reformat

#### **Example 4.3. Example POST Request**

An example POST request to create a new user called **example**, passing the**true** flag to enable administrator privileges for the user.

```
# curl -k -u $SATUSER:$SATPASS -X POST -d '{ "mail": "root@localhost",
"firstname": "Example", "lastname": "User", "login": "example",
"password": "redhat", "admin": 'true', "auth source id": 1 }' -H
'Accept: application/json' -H 'Content-Type: application/json'
$SATURL/api/v2/users | json_reformat
```
#### **Example 4.4. Example PUT Request**

An example PUT request to change the email address of the existing **example** user with known ID "10" to **[example@localhost](mailto:example@localhost)**.

```
# curl -k -u $SATUSER:$SATPASS -X PUT -d '{ "id": 10, "mail":
"example@localhost" }' -H 'Accept: application/json' -H 'Content-Type:
application/json' $SATURL/api/v2/users/10 | json_reformat
```
## <span id="page-55-0"></span>**APPENDIX A. GLOSSARY OF TERMS**

The following terms are used throughout this document. Familiarize yourself with these terms to help your understanding of Red Hat Satellite 6.

#### **Activation Key**

A registration token used in a Kickstart file to control actions at registration. These are similar to Activation Keys in Red Hat Satellite 5, but provide a subset of features because Puppet controls package and configuration management after registration.

#### **Application Life Cycle Environment**

An Application Life Cycle Environment represents a step, or stage, in a promotion path through the Software Development Life Cycle (SDLC). Promotion paths are also known as development paths. Content such as packages and Puppet modules move through life cycle environments by publishing and promoting Content Views. All Content Views have versions, which means you can promote a specific version through a typical promotion path; for example, from development to test to production. Channel cloning implements this concept in Red Hat Satellite 5.

#### **Attach**

The process of associating a Subscription to a Host that provides access to RPM content.

#### **Capsule**

A Capsule is an additional server that can be used in a Red Hat Satellite 6 deployment to facilitate content federation and distribution in addition to other localized services (Puppet Master, **DHCP**, **DNS**, **TFTP**, and more).

#### **Catalog**

A Catalog is a document that describes the desired system state for one specific computer. It lists all of the resources that need to be managed, as well as any dependencies between those resources.

#### **Compute Profile**

Compute Profiles specify default attributes for new virtual machines on a compute resource.

#### **Compute Resource**

A Compute Resource is virtual or cloud infrastructure, which Red Hat Satellite 6 uses for deployment of hosts and systems. Examples include Red Hat Enterprise Virtualization Manager, OpenStack, EC2, and VMWare.

#### **Content**

Content includes software packages (RPM files) and Puppet modules. These are synchronized into the Library and then promoted into Life Cycle Environments using Content Views so that they can be consumed by Hosts.

#### **Content Delivery Network (CDN)**

The Content Delivery Network (CDN) is the mechanism used to deliver Red Hat content in a geographically co-located fashion. For example, content that is synchronized by a Satellite in Europe pulls content from a source in Europe.

#### **Content Host**

A Content Host is the part of a host that manages tasks related to content and subscriptions.

#### **Content View**

A Content View is a definition of content that combines products, packages, and Puppet modules with capabilities for intelligent filtering and creating snapshots. Content Views are a refinement of the combination of channels and cloning from Red Hat Satellite 5.

#### **External Node Classifier**

An External Node Classifier is a Puppet construct that provides additional data for a Puppet Master to use when configuring Hosts. Red Hat Satellite 6 acts as an External Node Classifier to Puppet Masters in a Satellite deployment.

#### **Facter**

Facter is a program that provides information (facts) about the system on which it is run; for example, Facter can report total memory, operating system version, architecture, and more. Puppet modules enable specific configurations based on host data gathered by **Facter** 

#### **Hammer**

Hammer is a command line tool for Red Hat Satellite 6. Use Hammer to manage Red Hat Satellite 6 as a standard CLI, for scripts, and also through an interactive shell.

#### **Hiera**

Hiera is a key/value look-up tool for configuration data which allows keeping site-specific data out of puppet manifests.

#### **Host**

A Host refers to any system, either physical or virtual, that Red Hat Satellite 6 manages.

#### **Host Collection**

A Host Collection is equivalent to a Satellite 5System Group, that is, a user defined group of one or more Hosts.

#### **Host Group**

A Host Group is a template for building a Host. This includes the content view (which defines the available RPM files and Puppet modules) and the Puppet classes to apply (which ultimately determines the software and configuration).

#### **Location**

A Location is collection of default settings that represent a physical place. These can be nested so that you can set up an hierarchical collection of locations. For example, you can set up defaults for "Middle East", which are refined by "Tel Aviv", which are further refined by "Data Center East", and then finally by "Rack 22".

#### **Library**

The Library contains every version, including the latest synchronized version, of the software that the user will ever deploy. For an Information Technology Infrastructure

<span id="page-57-0"></span>Library (ITIL) <sup>[\[1\]](#page-58-0)</sup> organization or department, this is the Definitive Media Library<sup>[\[2\]](#page-58-1)</sup> (previously named the Definitive Software Library).

#### **Manifest**

A Manifest transfers subscriptions from the Customer Portal to Red Hat Satellite 6. This is similar in function to certificates used with Red Hat Satellite 5.

For more information about certificates and subscription types, see:

- <span id="page-57-3"></span><span id="page-57-2"></span><span id="page-57-1"></span>RHN Classic, Red Hat Satellite, and Channel [Entitlements](https://access.redhat.com/site/documentation/en-US/Red_Hat_Subscription_Management/1/html/MigratingRHN/sat-certs.html)<sup>[\[3\]](#page-58-2)</sup>
- The Structure of Satellite Certificates (Classic Style of [Certificates\)](https://access.redhat.com/site/documentation/en-US/Red_Hat_Subscription_Management/1/html/Subscription_Concepts_and_Workflows/index.html#subscr-legacy)<sup>[\[4\]](#page-58-3)</sup>

#### **Organization**

An Organization is an isolated collection of systems, content, and other functionality within a Satellite 6 deployment.

#### **Product**

A collection of content repositories. Products can be Red Hat products or newly-created products made up of software and configuration content.

#### **Promote**

The act of moving a content view comprised of software and configuration content from one Application Life Cycle Environment to another, such as moving from development to QA to production.

#### **Provisioning Template**

A Provisioning Template is a user-defined template for Kickstart files, snippets, and other provisioning actions. In Satellite 6 they provide similar functionality to Kickstart Profiles and cobbler Snippets in Red Hat Satellite 5.

#### **Pulp Node**

A Pulp Node is a Capsule Server component that mirrors content. This is similar to the Red Hat Satellite 5 Proxy. The main difference is that content can be staged on the Pulp Node before it is used by a Host.

#### **Puppet Agent**

The Puppet Agent is an agent that runs on a Host and applies configuration changes to that Host.

#### **Puppet Master**

A Puppet Master is a Capsule Server component that provides Puppet manifests to Hosts for execution by the Puppet Agent.

#### **Puppet Module**

A Puppet Module is a self-contained bundle of code and data that you can use to manage resources such as users, files, and services.

#### **Repository**

A Repository provides storage for a collection of content. For example, a YUM repository

or a Puppet repository.

#### **Role**

A Role specifies a collection of permissions that are applied to a set of resources, such as Hosts.

#### **Smart Proxy**

A Smart Proxy is a Capsule Server component that can integrate with external services, such as **DNS** or **DHCP**.

#### **Smart Variable**

A Smart Variable is a configuration value that controls how a Puppet Class behaves. This can be set on a Host, a Host Group, an Organization, or a Location.

#### **Standard Operating Environment (SOE)**

A Standard Operating Environment (SOE)is a controlled version of the operating system on which applications are deployed.

#### **Subscription**

Subscriptions are the means by which you receive content and service from Red Hat.

#### **Synchronizing**

Synchronizing refers to mirroring content from external resources into the Red Hat Satellite 6 Library.

#### **Synchronization Plans**

Synchronization Plans provide scheduled execution of content synchronization.

#### **User Group**

A User Group is a collection of roles which can be assigned to a collection of users. This is similar to a Role in Red Hat Satellite 5.

#### **User**

A user is anyone registered to use Red Hat Satellite. Authentication and authorization is possible through built-in logic, through external LDAP resources, or with Kerberos.

<span id="page-58-3"></span>[\[4\]](#page-57-3) https://access.redhat.com/site/documentation/en-

<span id="page-58-0"></span>[<sup>\[1\]</sup>](#page-57-0) [http://en.wikipedia.org/wiki/Information\\_Technology\\_Infrastructure\\_Library](http://en.wikipedia.org/wiki/Information_Technology_Infrastructure_Library)

<span id="page-58-1"></span>[<sup>\[2\]</sup>](#page-57-1) [http://en.wikipedia.org/wiki/Definitive\\_Media\\_Library](http://en.wikipedia.org/wiki/Definitive_Media_Library)

<span id="page-58-2"></span>[<sup>\[3\]</sup>](#page-57-2) https://access.redhat.com/site/documentation/en-

[US/Red\\_Hat\\_Subscription\\_Management/1/html/MigratingRHN/sat-certs.html](https://access.redhat.com/site/documentation/en-US/Red_Hat_Subscription_Management/1/html/MigratingRHN/sat-certs.html)

US/Red Hat Subscription Management/1/html/Subscription Concepts and Workflows/index.html#subsc legacy

## <span id="page-59-0"></span>**APPENDIX B. REVISION HISTORY**

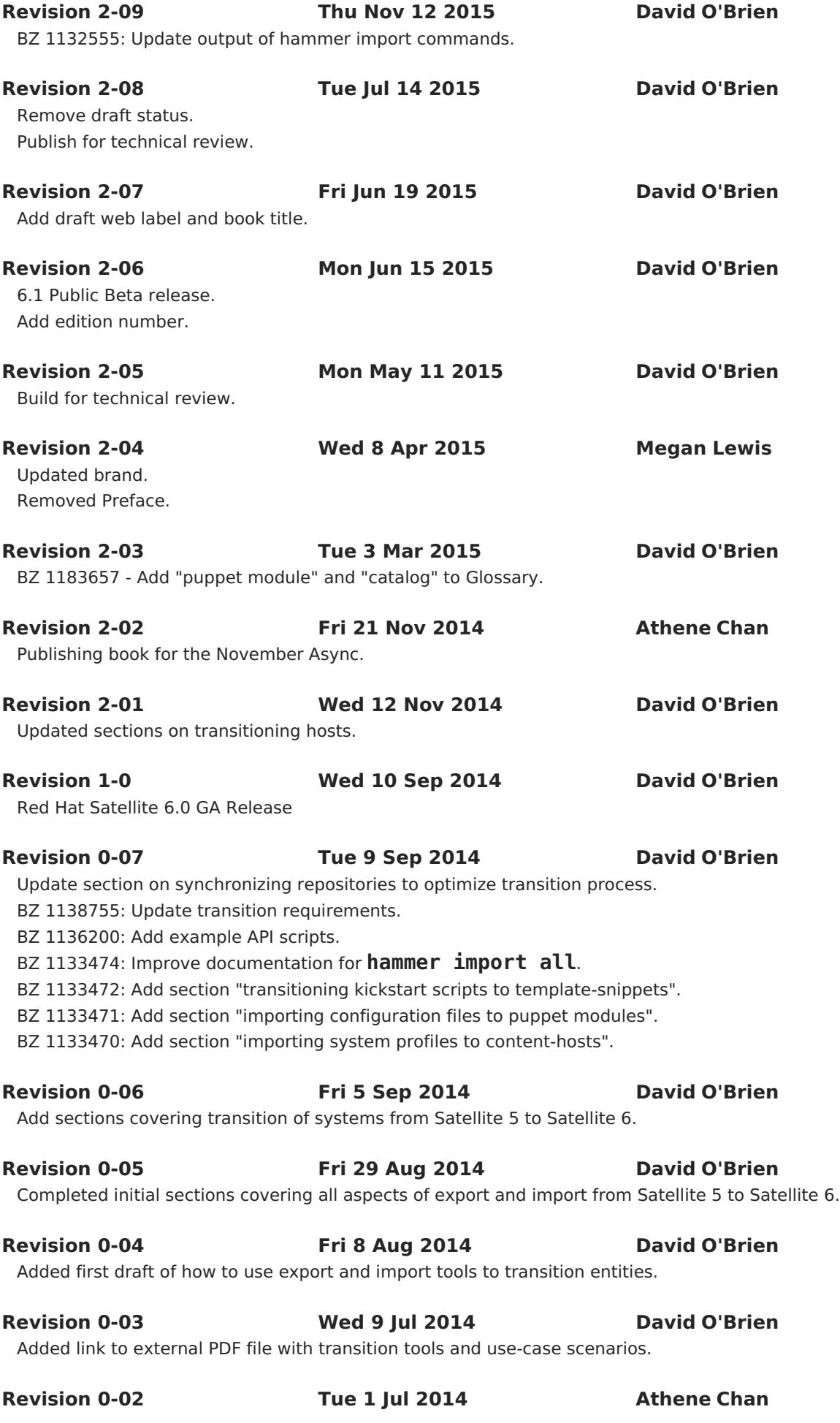

Edited content specification details.

Initial Book Creation.

**Revision 0-01 Wed 25 Jun 2014 Athene Chan**